#### **МЕТОДИЧЕСКИЕ УКАЗАНИЯ ПО ВЫПОЛНЕНИЮ КОНТРОЛЬНОЙ РАБОТЫ**

В рамках изучения дисциплины «Информатика» студентам заочной формы обучения необходимо выполнить контрольную работу.

В соответствии с рабочей программой, выполнив контрольную работу, студенты должны получить теоретические знания и практические навыки в области работы с прикладным программным обеспечением.

Контрольная работа включает в себя два задания:

оформление текста реферата (приложение 2);

решение задачи в табличном процессоре (приложение 3).

Исходя из этого, контрольная работа носит практический характер и выполняется на компьютере.

1. Определить номер варианта по двум последним цифрам номера зачетной книжки (приложение 1).

2. Ознакомиться с заданием – приложение 2.

3. Создать многостраничный текстовый документ и оформить его в виде реферата – приложение 2.

4. Ознакомиться с заданием – приложение 3.

5. С помощью табличного процессора создать таблицу с данными, отформатировать ее и произвести необходимые вычисления – приложение 3.

Контрольная работа сдается за две недели до начала сессии.

Оценка качества выполнения контрольной работы осуществляется следующим образом:

*Работа зачтена,* если студент полностью или не менее чем на 70% выполнил все задания своего варианта и защитил свою работу преподавателю, ответив на его вопросы и продемонстрировав свои умения работать в изучаемых прикладных программах.

*Работа не зачтена*, если студент полностью или частично выполнил задания своего варианта, но не ответил на вопросы преподавателя и не продемонстрировал умения работать в изучаемых прикладных программах. Если объем выполненных заданий контрольной работы составляет менее 70%.

#### *Оформление контрольной работы*

Контрольная работа сдается в электронном виде. Электронный вариант контрольной должен быть записан на CD-диск или flash-карту. Файлы с вариантами заданий взять в заочном отделении.

#### **Приложение 1**

#### **Определение номера варианта**

Вариант для контрольной работы определяется по двум последним цифрам зачетной книжки (студенческого билета)<sup>1.2</sup> Если две последние цифры зачетной книжки равны или больше 50, то из них необходимо вычесть 50. Результат вычитания будет номером Вашего варианта. По номеру варианта определяется номер конкретного задания.

Например, две последние цифры зачетной книжки 25, следовательно, номер варианта 25. Две последние цифры зачетной книжки 49, следовательно, номер варианта 49. Если две последние цифры зачетной книжки 50, то необходимо выполнить следующее вычисление: 50-50=0, следовательно, номер варианта 0 (такой вариант, в таблице вариантов, присутствует). Если две последние цифры зачетной книжки 85, то необходимо выполнить следующее вычисление: 85- 50=35, следовательно номер варианта 35.

В зависимости от варианта по таблице 1 определяются номера индивидуальных заданий, которые необходимо выполнить.

Таблица 1

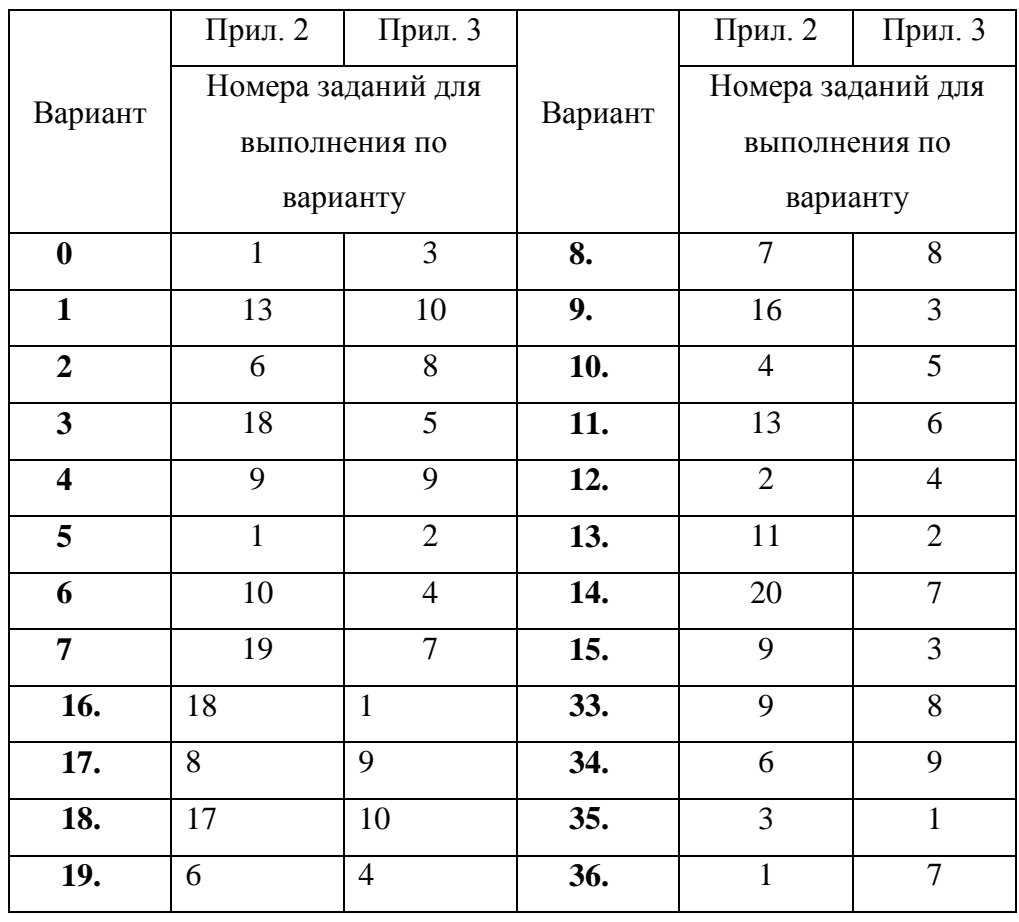

<sup>1</sup> Преподаватель имеет право определить набор заданий по своему усмотрению.

 $\overline{a}$ 

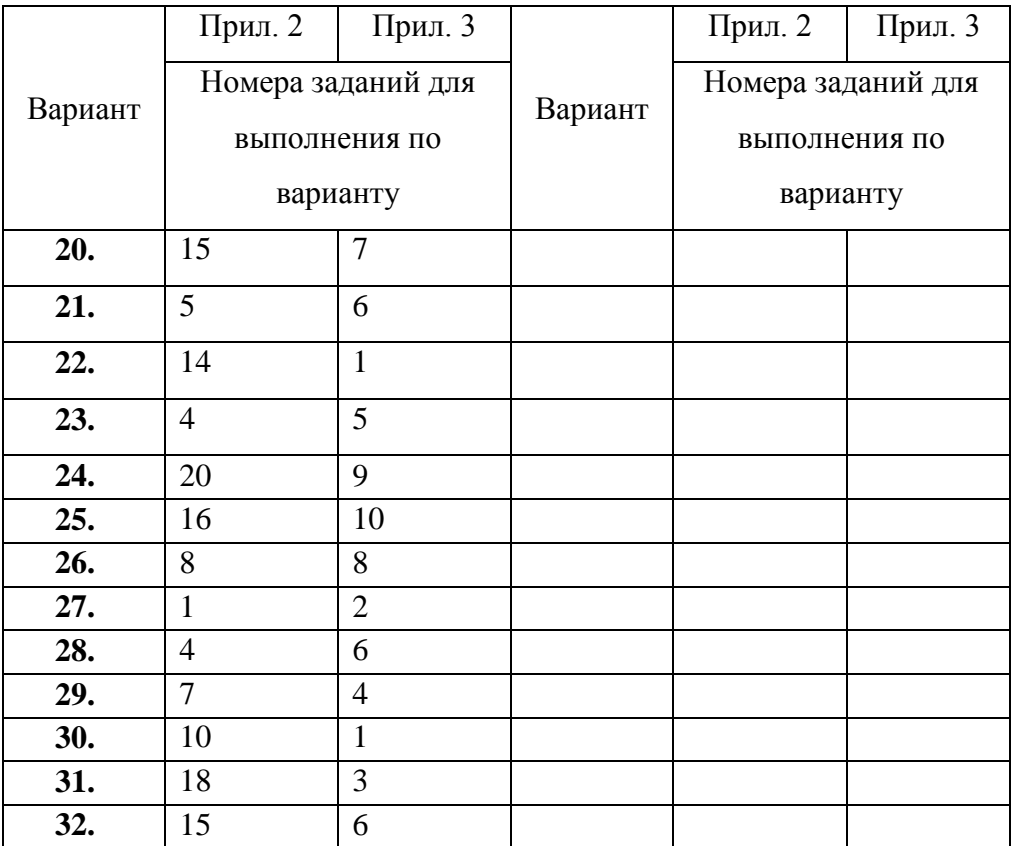

#### **Приложение 2**

#### **Текстовый редактор**

В задании необходимо подготовить реферат объемом не менее 10 страниц на заданную тему и оформить его как многостраничный документ.

#### **Общие указания по подготовке текста реферата**

Работу по подготовке многостраничного документа рекомендуется выполнять в следующей последовательности:

1.в Интернете или других источниках найти материал соответствующий своему варианту;

2.скопировать найденный материал в текстовый документ. Установить автоперенос слов (вкладка *Разметка страницы*, инструмент *Расстановка переносов*);

3.текст документа должен быть набран шрифтом Times New Roman, размер 14 пт. Стиль – *Основной текст*. Левый и правый отступ абзацев равен 0. Для всех абзацев выполняется запрет висячих строк. Красная строка задана отступом в 1,25 пт. Межстрочный интервал равен 1,5 строки. Выравнивание текста – по ширине. Интервалы перед и после абзаца – 0 пт.;

4.выполнить стилевое оформление документа. Основные заголовки документа оформляются стилем *Заголовок 1*. Заголовки разделов и подразделов являются заголовками, соответственно, 2-го и 3-го уровня (*Заголовок 2* и *Заголовок 3*). Стиль *Заголовок 1* должен иметь следующие параметры: тип шрифта – Times New Roman; все буквы прописные; размер шрифта –

16 пт.; начертание – полужирный; отступ после абзаца - 42 пт.; отступ красной строки – 1,25 пт.; выравнивание – по левому краю; свойства абзаца «запрет висячих строк», «не отрывать от следующего», «с новой страницы», «запретить автоматический перенос слов». В конце заголовка точка не ставится;

Стили *Заголовок 2* и *Заголовок 3* должны иметь следующие параметры: тип шрифта – Times New Roman; размер шрифта – 14 пт.; начертание – полужирный; отступ перед абзацем - 24 пт.; отступ после абзаца – 24 пт.; отступ красной строки – 1,25 пт.; выравнивание – по ширине; свойства абзаца «запрет висячих строк», «не отрывать от следующего», «не разрывать абзац», «запретить автоматический перенос слов». В конце заголовка точка не ставится;

5.вставить не менее 6 картинок, соответствующих общей теме документа. Иллюстрации должны быть подписаны с помощью инструмента *Вставить название* (вкладка *Ссылки*), иметь автоматическую нумерацию и непосредственную подпись рисунка. Образец подписи представлен на рисунке 1. Подпись оформляется через длинное тире (комбинация клавиш Ctrl+Alt+знак минус на цифровой клавиатуре) Размещение иллюстраций в текстовом документе выбрать произвольно;

6.вставить не менее 5-ти обычных сносок;

7.на следующей странице после основного текста документа создать заголовок первого уровня «*Редактора формул*». Воспользовавшись редактором формул создать в документе формулы, которые приведены в задании;

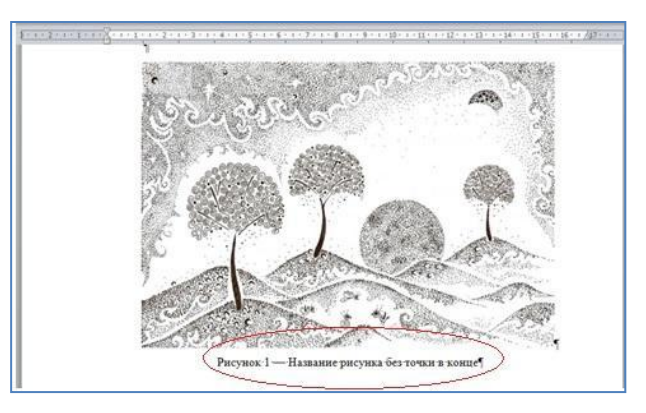

Рисунок 1 — Образец оформления подписи рисунка

8.на следующей странице документа создать заголовок «*Таблица в текстовом редакторе*» и на основе материалов документа, название которого приведено в задании, составить таблицу. Оформление таблицы: выравнивание – по центру, внешняя граница – двойная линия, внутренняя граница – пунктирная, толщина внешней границы - 3 пт, цвет границ таблицы – темно-синий, заливка ячеек шапки таблицы – бледно-голубой, выравнивание текста внутри ячеек таблицы – посередине по центру, выполнить автоподбор ширины ячеек по содержимому;

9.на последней странице документа создать автоматически пронумерованный список использованных источников, для этого оформить соответствующий заголовок – «*Источники*  *литературы*». В тексте документа разместить перекрестные ссылки на использованные источники и выделить их красным цветом (см. в приложении 7, что такое перекрестная ссылка и как она создается);

10. если в тексте реферата встречаются маркированные списки, то их необходимо оформлять так, как показано на рисунке 2. Аналогичным образом оформляются нумерованные списки, в которых в качестве номера используется цифра со скобкой;

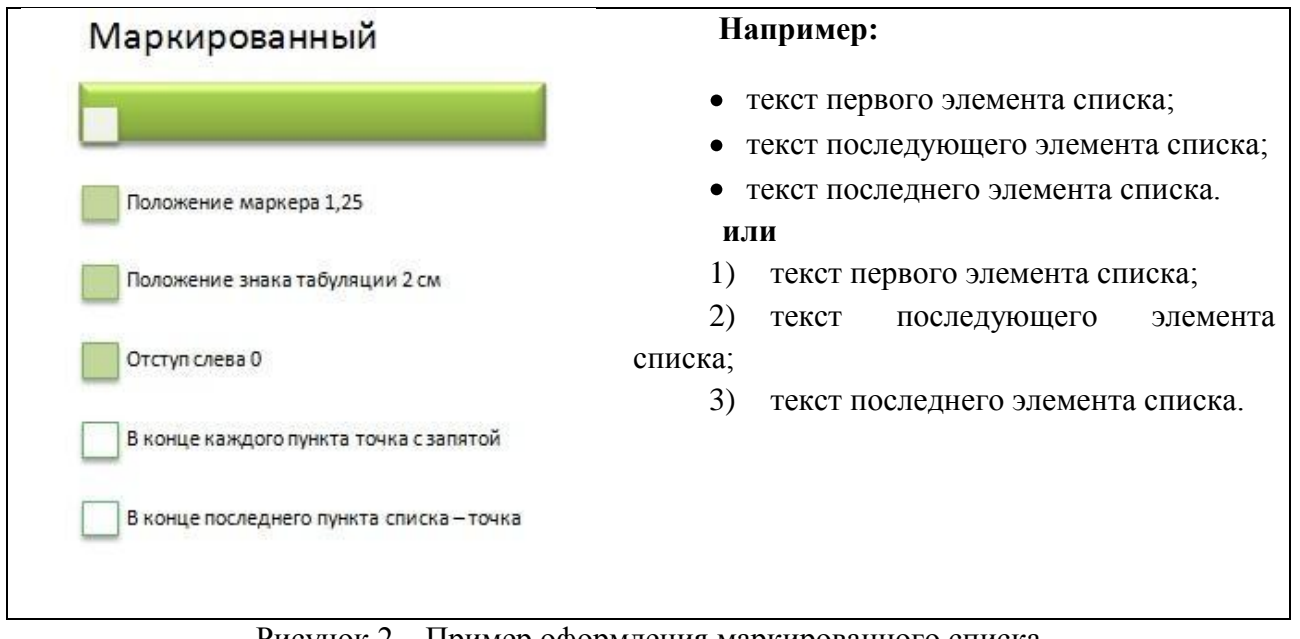

Рисунок 2 – Пример оформления маркированного списка

11. если в тексте реферата встречаются нумерованные списки, то их необходимо оформлять так, как показано на рисунке 3.

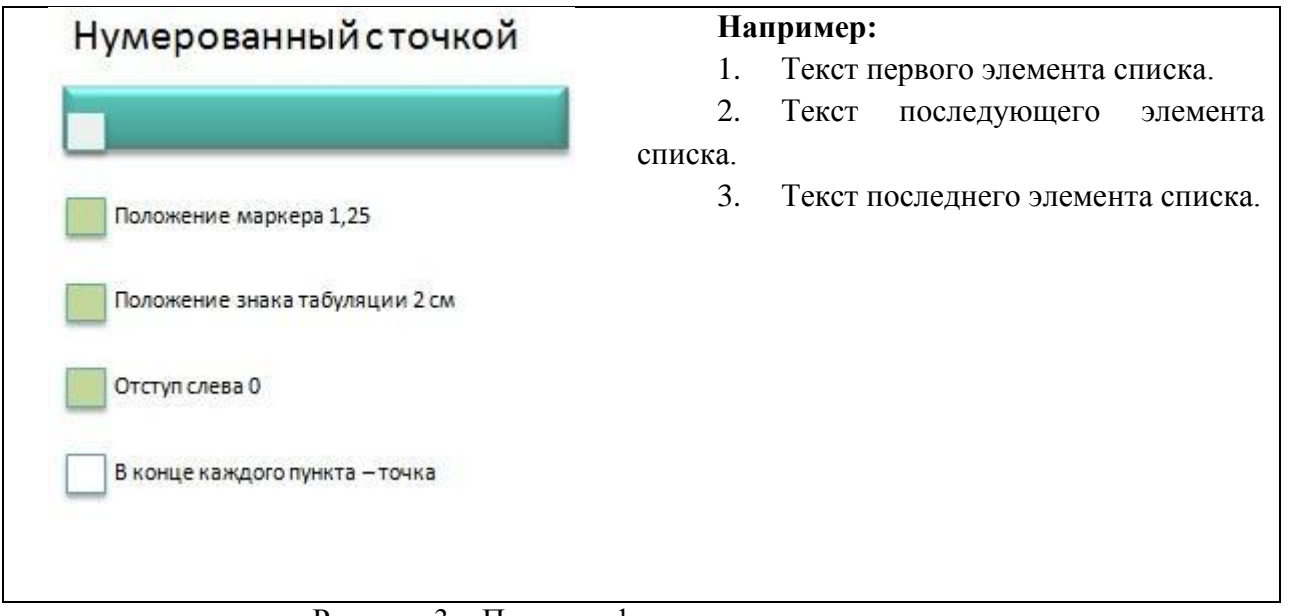

#### Рисунок 3 – Пример оформления нумерованного списка

12. форматирование документа в целом. Поля: верхнее 2 см, нижнее 2,5 см, левое 3 см, правое 1 см. Колонтитулы раздельно для четных и нечетных страниц. Колонтитул четных страниц содержит название реферата, колонтитул для нечетных страниц – фамилию студента и номер

группы. На первой странице колонтитул не ставить. Номера страниц снизу, положение справа. На первой странице номер не ставить. Все настройки колонтитулов выполняются на вкладке *Конструктор*, после того как колонтитулы будут добавлены в документ (вкладка *Вставка*, инструменты *Верхний колонтитул* и *Нижний колонтитул*);

13. создать автооглавление на второй странице документа (вкладка *Ссылки*, инструмент *Оглавление*). Перед вставкой оглавления убедитесь, что все заголовки оформлены стилями (*Заголовок 1*, *Заголовок 2*, при необходимости *Заголовок 3*). Отформатировать оглавление: выравнивание по ширине, 1,5 межстрочный интервал, тип шрифта – Times New Roman, размер шрифта – 14 пт., интервалы перед и после абзаца – 0 пт.;

14. первая страница документа оформлена как стандартный титульный лист (приложение 4). Текст реферата и титульный лист оформляются в одном документе;

15. сохраните окончательный вариант вашего реферата в файл с именем **Ваша Фамилия\_номер группы**\_ в**ариант реферат\_итог**.

#### **Приложение 3**

#### **Табличный процессор**

В этом задании необходимо в табличном процессоре подготовить таблицу, произвести требуемые в ней вычисления, построить диаграмму. Для этого необходимо ознакомится с общими указаниями по подготовке таблицы, а потом выполнить задание под тем номером, который соответствует вашему варианту.

#### **Общие указания по подготовке таблицы**

Работу по подготовке таблицы рекомендуется выполнять в следующей последовательности:

1. в табличном процессоре MS Excel самостоятельно построить таблицу и занести в нее исходные данные в соответствии с вариантом;

2. оформить таблицу в соответствии со своим вкусом, но обязательно должны быть границы и заливка ячеек;

3. текст таблицы должен быть набран шрифтом Times New Ronan, размер 12 пт. Выравнивание текста в ячейках таблицы должно быть по центру, как по горизонтали, так и по вертикали;

4. с помощью справки выяснить назначение и правила создания относительных и абсолютных ссылок на ячейки таблицы (раздел «Ссылки на ячейки и диапазоны ячеек») и при дальнейших вычислениях использовать их в формулах;

5. все расчеты осуществляются с помощью формул и функций, например СУММ(),СРЗНАЧ(), МАХ(), МИН(), ЕСЛИ(), И(), ИЛИ() и т.п.;

6. все ячейки, в которых производятся вычисления по формулам необходимо выделить желтым цветом (не должно совпадать с общим цветом ячеек таблицы);

7. оформить диаграмму следующим образом: цвет области диаграммы отличный от белого, цвет области построения – контрастен цвету области диаграммы, размещение легенды – внизу, способ заливки рядов данных – узор;

8. сохранить рабочую книгу в файл с именем **Ваша Фамилия\_номер группы**\_ в**ариант табличный процессор**.

#### *Основная литература*

1. Кудинов, Ю. И. Основы современной информатики [Электронный ресурс] : учебное пособие [Гриф УМО] / Ю. И. Кудинов, Ф. Ф. Пащенко. – 3-е изд., стер. – Санкт-Петербург: Лань, 2016. – 255 с. – Режим доступа: http://e.lanbook.com/view/book/86016/.

2. Макарова Н. В. Информатика : учебник [Гриф УМО] / Н. В. Макарова, В. Б. Волков. – Санкт-Петербург [и др.] : Питер, 2013. – 573 с.

3. Могилев А. В. Информатика : учебное пособие [Гриф Минобразования РФ] / А. В. Могилев, Н. И. Пак, Е. К. Хеннер ; под ред. Е. К. Хеннера. – 8-е изд., стер. – Москва : Академия,  $2016. - 840$  c.

4. Степанов А. Н. Информатика. Базовый курс [Электронный ресурс] : учебное пособие для вузов [Гриф Министерства образования и науки РФ] / А. Н. Степанов. – 6-е изд. – Санкт-Петербург [и др.] : Питер, 2015. – 720 с. – Режим доступа: http://ibooks.ru/reading.php?productid=344869.

#### *Дополнительная литература*

1. Жмакин А. П. Архитектура ЭВМ : Учеб. пособие для вузов [Гриф УМО] / А. П. Жмакин. - СПб.: БХВ-Петербург, 2010. - 315 с. [и предыдущие издания]

2. Информатика : учебник для вузов / Б. В. Соболь [и др.]. - 5-е изд. - Ростов на Дону : Феникс, 2010. - 446 с.

3. Лабораторный практикум по информатике : учеб. пособие для вузов [Гриф Минобразования РФ] / В. С. Микшина [и др.] ; под ред. В. А. Острейковского. - 2-е изд., стер. - М. : Высшая школа, 2016. - 376 с.

4. Ташков Петр. Компьютер : энциклопедия / П. Ташков. - СПб. : Питер, 2009. - 672 с.

## ВАРИАНТЫ ЗАДАНИЙ.

#### Выполните в текстовом редакторе приведенные ниже задания. Номер задачи соответствует номеру вашего варианта.

#### $3adaua$  1

- 1. Составьте реферат на тему «Устройства вывода информации». Мониторы CRT и LCD: структура и принцип работы LCD-монитора; структура и принцип работы CRT-монитора; технология формирования растра; виды иветоделительных масок. Печатающие устройства: лазерные принтеры и их принцип работы; струйные принтеры и их принцип работы; методы струйной печати; плоттеры и ризографы.
- 2. Наберите с помощью редактора формул следующие выражения:

$$
\frac{1}{\sqrt[3]{x} + \sqrt[4]{x}} > \frac{1}{x}, A = \begin{bmatrix} a_1 & a_2 & a_3 \\ a_4 & a_5 & a_6 \\ a_7 & a_8 & a_9 \end{bmatrix}, y = \sin(x) - \cos(x^2).
$$

Создать таблицу по образцу и получить результаты вычислений,  $3.$ используя формулу: Стоимость = цена \* кол-во.

Высота строк в таблице: первые две строки – 0,7 см, следующие четыре строки - 1 см, последняя строка - 1,5 см. Размер шрифта - 14 пт.

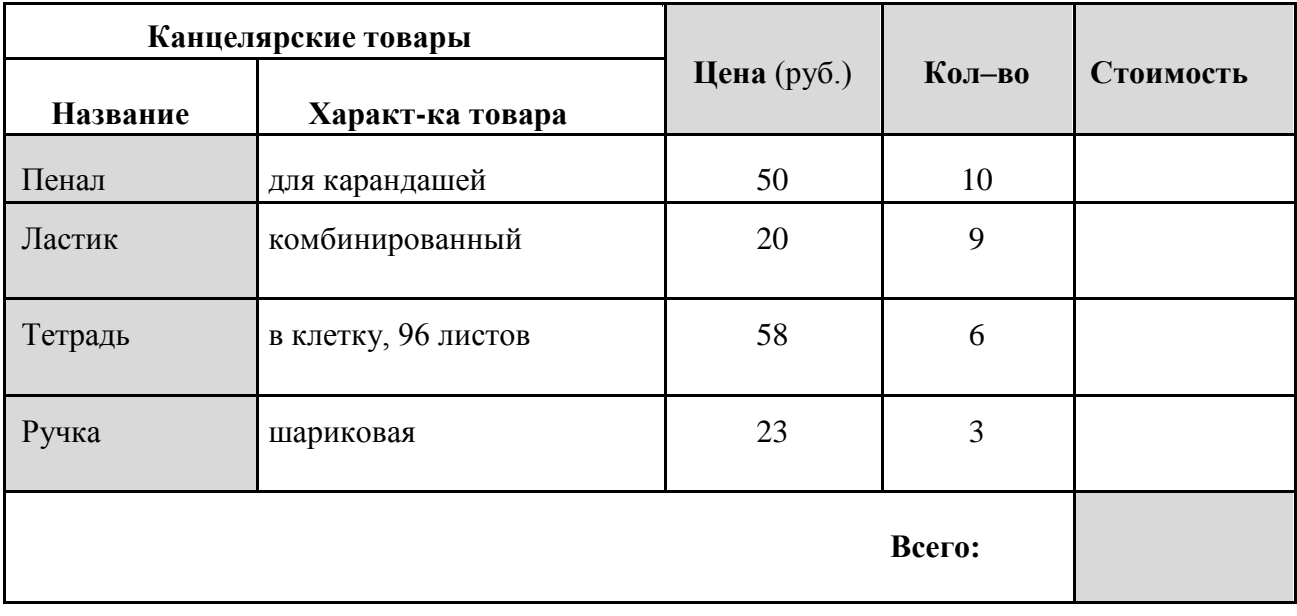

- *1.* Составьте реферат на тему **«Жесткий диск»**. *История создания жесткого диска. Устройство жесткого диска. Принцип работы жесткого диска. Интерфейсы жестких дисков. Развитие технологий: технология вертикальной записи данных; «твердотелые» жесткие диски.*
- 2. Наберите с помощью редактора формул следующие выражения:

$$
\int \frac{dx}{\sqrt[3]{x} - \sqrt{x}} \int_{B} D_{B} = \frac{1}{n} \sum_{j=1}^{k} \sum_{i=1}^{n_k} x_{ij}^{2} - \overline{x}_{n}^{-2} \lim_{x \to 0} \frac{e^{x} - e^{-x}}{\ln(1+x)}.
$$

3. Создать таблицу по образцу и получить результаты вычислений, используя формулу: Стоимость = цена (для работы) \* кол-во + цена (в подарок) \* кол-во.

Высота строк в таблице: первая строка – 0,7 см, вторая строка – 1,4 см, следующие четыре строки – 1 см, последняя строка – 1,5 см. Размер шрифта – 14 пт.

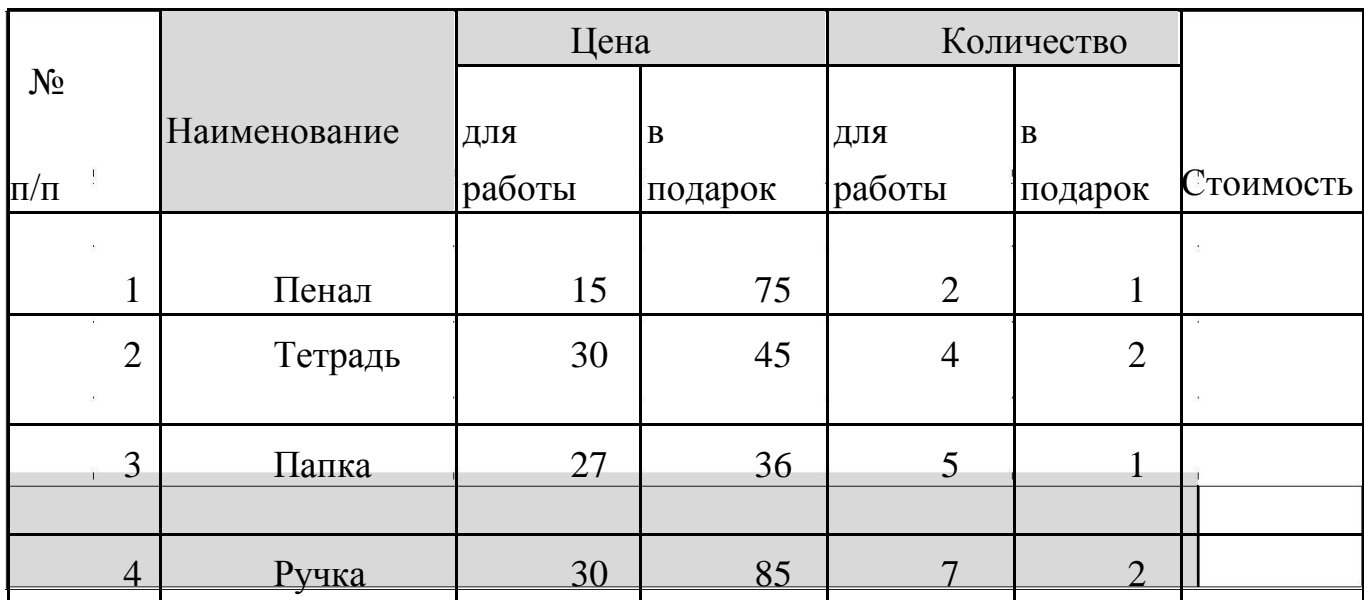

Итого:

- *1.* Составьте реферат на тему **«Основы информационной безопасности»**. *Проблемы защиты информации человеком и обществом: использование информации; организация информации; угроза информации. Защита от несанкционированного доступа. Проблемы защиты информации в Интернете. Защита информации от потери и разрушения.*
- 2. Наберите с помощью редактора формул следующие выражения:

$$
\vec{a} = (3x^2 - yz)\vec{i} + (3y^2 - xz)\vec{j} + (3z^2 - xy)\vec{k}, \quad \oint_{(L)} \frac{dz}{z(z^2 - 4)}, \quad A = \begin{pmatrix} 2 & 0 & 1 \\ 0 & 1 & -1 \\ 4 & -3 & 0 \end{pmatrix}
$$

3. Создать таблицу по образцу и получить результаты вычислений, используя формулу: Годовой процент = сумма вклада \* процентная ставка; Сумма к выплате = сумма вклада + годовой процент.

Высота строк в таблице: первая строка – 1,0 см, следующие четыре строки – 1,5 см, последняя строка – 2,0 см. Размер шрифта – 16 пт.

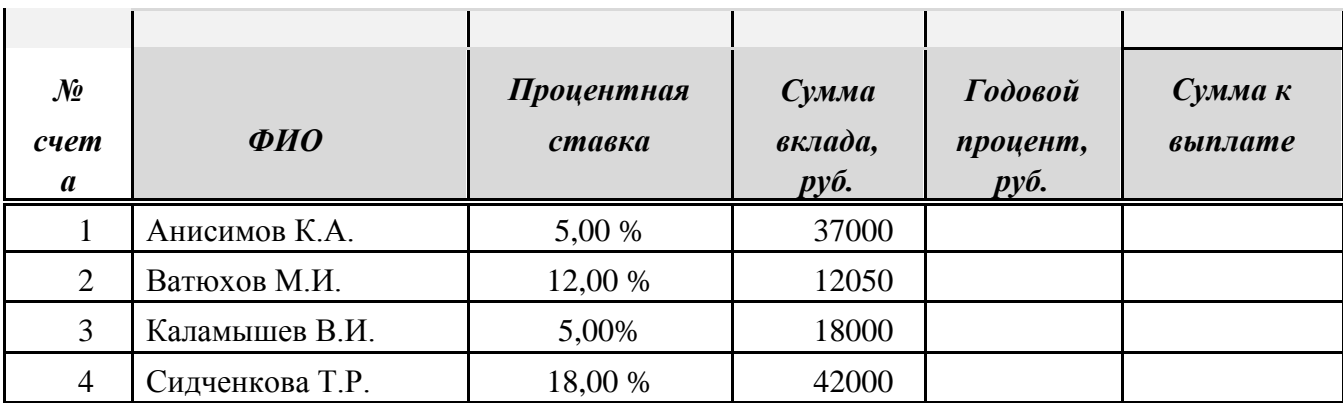

*1.* Составьте реферат на тему **«История развития вычислительной техники»**. *История развития вычислительной техники. Идеи Чарльза Беббиджа: разностная машина; аналитическая машина. Машины, основанные на принципах фон Неймана: принципы фон Неймана; аналоговые вычислительные машины (АВМ); электронные вычислительные машины (ЭВМ); аналого-цифровые вычислительные машины (АЦВМ); поколения компьютеров. Перспективы развития вычислительной техники: искусственный интеллект; робототехника.*

2. Наберите с помощью редактора формул следующие выражения:

$$
F(x) = \begin{cases} 0, & x \leq \pi \\ \cos x, & \pi < x \leq \frac{3\pi}{2} \\ 1, & x > \frac{3\pi}{2} \end{cases}, \sum_{h=1}^{h=m} E_h g_h = (g_1 + g_2 + \dots + g_m) \psi_1 - (g_1 + g_2 + \dots + g_m) \psi_2
$$

3. Создать таблицу по образцу и получить результаты вычислений.

Высота строк в таблице: первая строка – 0,8 см, следующие четыре строки – 2,0 см, последняя строка – 1,5 см. Размер шрифта – 15 пт.

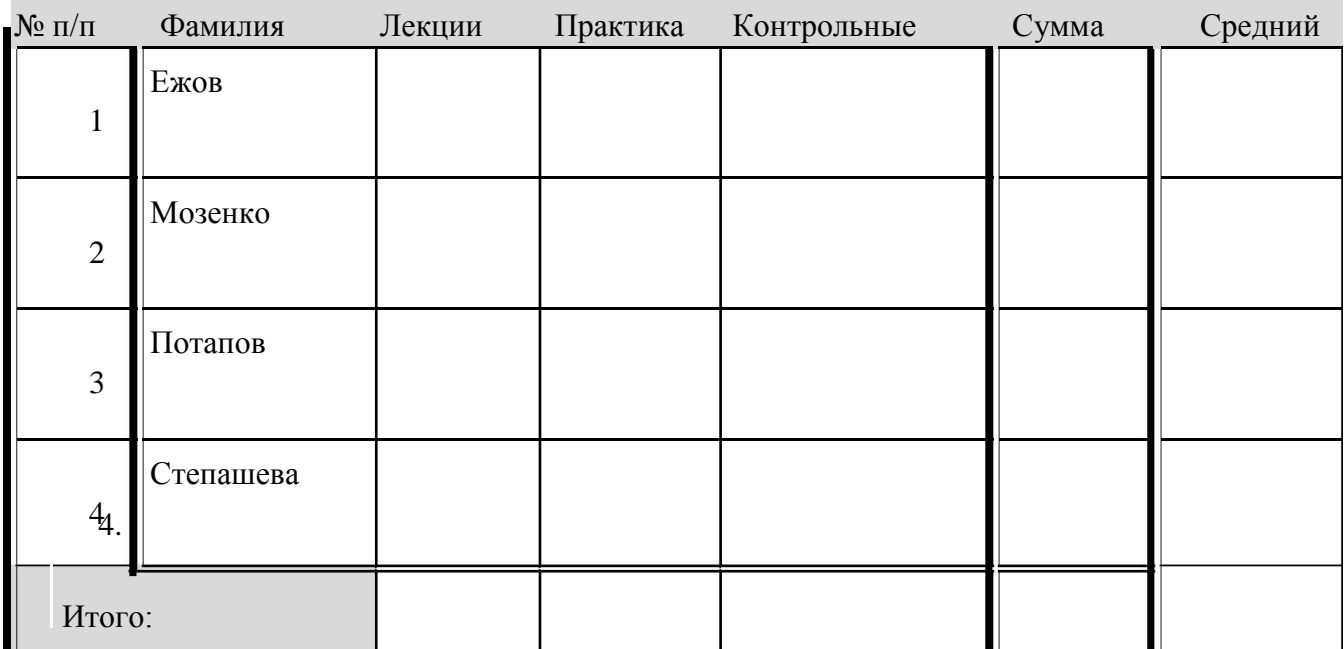

- *1.* Составьте реферат на тему **«Интернет»**. *История создания и развития сети Интернет. Службы сети Интернет: электронная почта; всемирная паутина; FTP; TELNET. Способы доступа к Интернет: режим удаленного терминала; непосредственное соединение. Доменная система имен. Сетевые протоколы: TELNET; FTP; SMTP; POP3; NNTP; HTTP.*
- 2. Наберите с помощью редактора формул Equation Editor следующие выражения:

$$
f(t) = \frac{\sin \frac{2\pi}{T}t}{\frac{2\pi}{T}t}, D_j = \frac{\sum_{i=1}^{n_j} (x_{ij} - \overline{x}_j)^2}{n_j} = \frac{1}{n_j} \sum_{i=1}^{n_j} x_{ij}^2 - \overline{x}_j^2.
$$

3. Создать таблицу по образцу и получить результаты вычислений, используя формулу: Цена в рублях = цена в у.е. \* курс (32 руб.); Стоимость имеющегося в наличии товара = Цена в рублях \* Наличие на складе.

Высота строк в таблице: первая строка – 1,5 см, размер шрифта – 18 пт; следующие четыре строки – 2,8 см, размер шрифта – 12 пт; последняя строка – 1,0 см, размер шрифта – 15 пт.

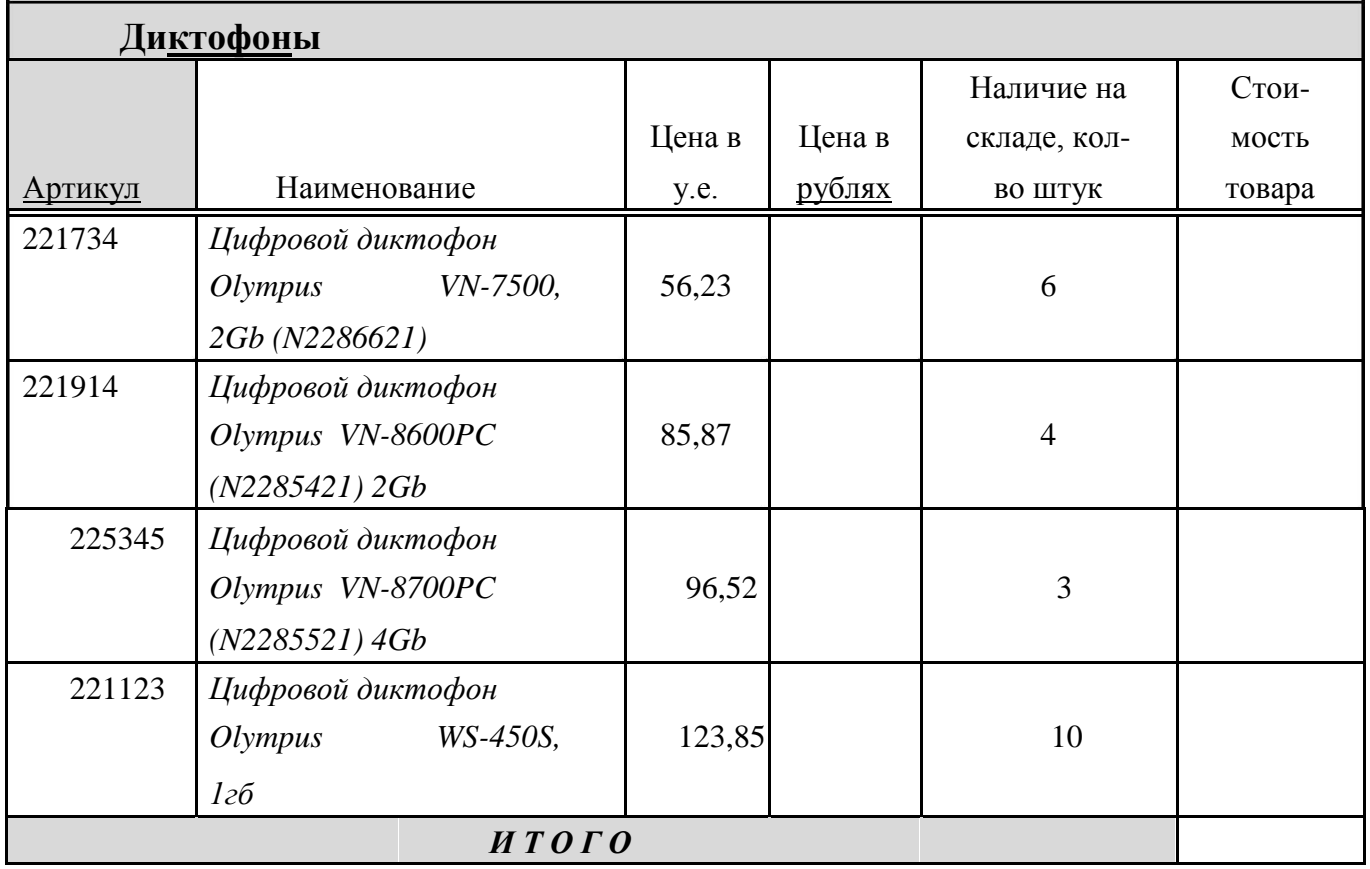

1. Составьте реферат на тему «Нейрокомпьютеры». Нервные клетки и их модели. Математическая модель информационных процессов в нейроне. Нейрокомпьютеры: нейрокомпьютер; что такое история нейрокомпьютеров; преимущества нейрокомпьютеров; недостатки нейрокомпьютеров; области применения нейрокомпьютеров.

 $\mathcal{A}^{\text{max}}$ 

2. Наберите с помощью редактора формул следующие выражения:

$$
V_{\text{max}}(t) \approx f(t) = V_u \frac{\sin \frac{2\pi}{t_u} [t - (t_i + \frac{t_u}{2})]}{\frac{2\pi}{t_u} [t - (t_i + \frac{t_u}{2})]}, \quad \psi_1 - \psi_2 = \sum_{h=1}^{n=m} E_h g_h / \sum_{h=1}^{n=m} g_h
$$

 $3.$ Создать таблицу по образцу и получить результаты вычислений, используя формулу: Стоимость = цена \* кол-во.

Высота строк в таблице: первые две строки - 1,0 см, следующие четыре строки - 1,5 см, последняя строка - 2,0 см. Размер шрифта - 15 пт.

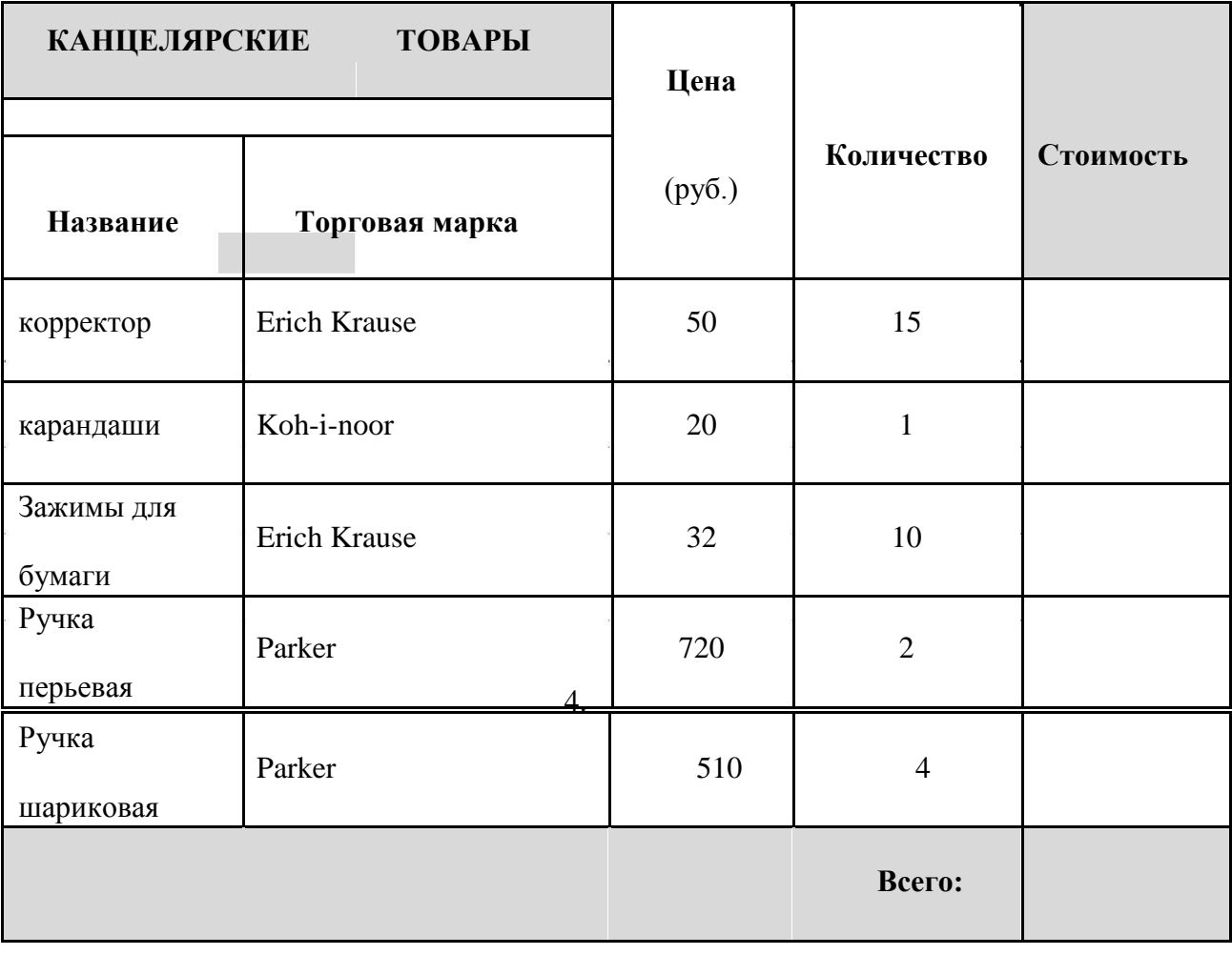

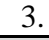

- 1. Составьте реферат на тему **«Экспертные системы»**. *Экспертные системы и их особенности: что такое экспертная система; достоинства и недостатки экспертных систем. Структура экспертной системы. Модели представления знаний: логическая модель представления знаний; продукционная модель представления знаний; представление знаний фреймами; представление знаний семантическими сетями. Области применения экспертных систем.*
- 2. Наберите с помощью редактора формул следующие выражения:

$$
\begin{bmatrix} b_{11} & b_{12} & b_{13} & b_{14} \ b_{21} & b_{22} & b_{23} & b_{24} \ b_{31} & b_{32} & b_{33} & b_{34} \ b_{41} & b_{42} & b_{43} & b_{44} \end{bmatrix} \mathbf{r}_{\mathbf{r}} = \frac{\sum_{i=1}^{n} (\mathbf{x}_{i} - \overline{\mathbf{x}_{i}}) (\mathbf{y}_{i} - \overline{\mathbf{y}_{i}})}{\sqrt{\sum_{i=1}^{n} (\mathbf{x}_{i} - \overline{\mathbf{x}_{i}})^{2}} \sqrt{\sum_{i=1}^{n} (\mathbf{y}_{i} - \overline{\mathbf{y}_{i}})^{2}}}
$$

3. Создать таблицу по образцу и получить результаты вычислений, используя формулу: Цена в рублях = цена в у.е. \* курс (30 руб.); Стоимость имеющегося в наличии товара = Цена в рублях \* Наличие на складе.

Высота строк в таблице: первая строка – 1,5 см, размер шрифта – 18 пт; следующие четыре строки – 3,0 см, размер шрифта – 14 пт; последняя строка – 1,5 см, размер шрифта – 15 пт.

| Артикул | Наименование                                                                                   | Цена в<br>y.e. | Цена в<br>рублях | Наличие на<br>складе, кол-<br>во штук | Стоимость<br>товара |
|---------|------------------------------------------------------------------------------------------------|----------------|------------------|---------------------------------------|---------------------|
| 2219478 | Носитель<br>информации PenDrive<br>4Gb, USB2.0 Kingmax<br>$UD-05$ { $kode$ }                   | 8,37           |                  | 16                                    |                     |
| 2219458 | Носитель                                                                                       | 7,84           |                  | $\overline{4}$                        |                     |
|         | информации PenDrive<br>4Gb, USB2.0 A-Data<br>С003 {красный}<br>Носитель<br>информации PenDrive | 7,84           |                  | 10                                    |                     |
|         | 4Gb, USB2.0 A-Data<br>2219459 СООЗ {синий}                                                     |                |                  |                                       |                     |
|         | Носитель<br>информации PenDrive<br>4Gb, USB2.0 A-Data                                          | 9,4            |                  | $\overline{2}$                        |                     |
|         | 8061242 С702 {белый}                                                                           |                |                  |                                       |                     |

*U S B F l a s h н о с и т е л и 4 G b*

- 1. Составьте реферат на тему «Сетевые операционные системы». Классификация операционных систем (ОС): особенности алгоритмов управления ресурсами; особенности аппаратных платформ; особенности областей использования; особенности методов построения. Сетевые ОС: структура сетевой ОС; одноранговые сетевые ОС; ОС с выделенными серверами; ОС для групп; ОС сетей масштаба предприятия.
- 2. Наберите с помощью редактора формул Equation Editor следующие выражения:

$$
\lim_{n \to \infty} (f(x_n) + g(x_n)) = A + B, \quad \frac{Y_{x+1h} - Y_x}{1/n} = rY_x \int f(x) dx = \sum_{k=0}^{n} \frac{f^{(k)}(x_0)}{k!} (x - x_0)^k + R_n(x)
$$

3. Создать таблицу по образцу и получить результаты вычислений, используя формулу: Стоимость = цена \* кол-во.

Высота строк в таблице: первые две строки – 0,5 см, следующие четыре строки - 1,2 см, последняя строка - 1,5 см. Размер шрифта - 12 пт.

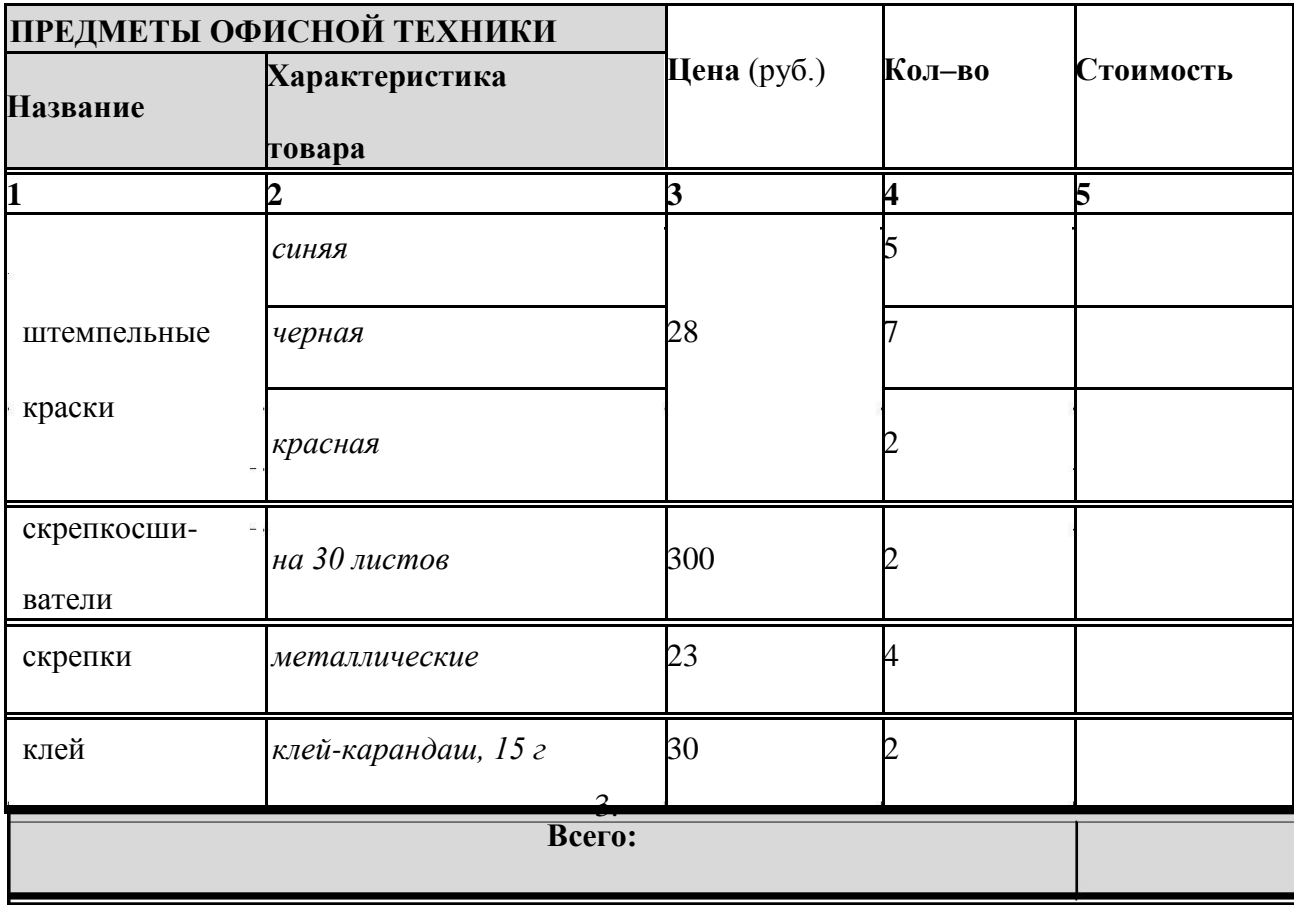

- 1. Составьте реферат на тему «История развития операционных систем». Назначение операционных систем (ОС). Типы ОС: ОС пакетной обработки; ОС разделения времени; ОС реального времени: диалоговые ОС. Особенности алгоритмов управления ресурсами: поддержка многозадачности; поддержка многопользовательского режима; мультипроцессорный режим. История развития ОС: развитие первых ОС; ОС и глобальные сети; развитие ОС в 80-е годы; особенности современных OC.
- 2. Наберите с помощью редактора формул следующие выражения:

$$
h = \begin{cases} x - const, e \text{cm} \, t \ge 0; & \arctg \frac{x}{3} \to 0 \\ 0, e \text{cm} \, t < 0, \end{cases}, \, \, \alpha = \begin{bmatrix} -1 & 1 & 2 \\ 5 & -1 & 0 \\ 0 & 2 & -1 \end{bmatrix}.
$$

3. Создать таблицу по образцу и получить результаты вычислений, используя формулу: Отклонение от плана = План - Фактически.

Высота строк в таблице:

первая строка – 1,5 см, размер шрифта – 17 пт; вторая строка – 1,0 см, размер шрифта – 12 пт; следующие четыре строки – 1,5 см, последняя строка – 2,0 см. Размер шрифта на остальных строках - 14,5 пт.

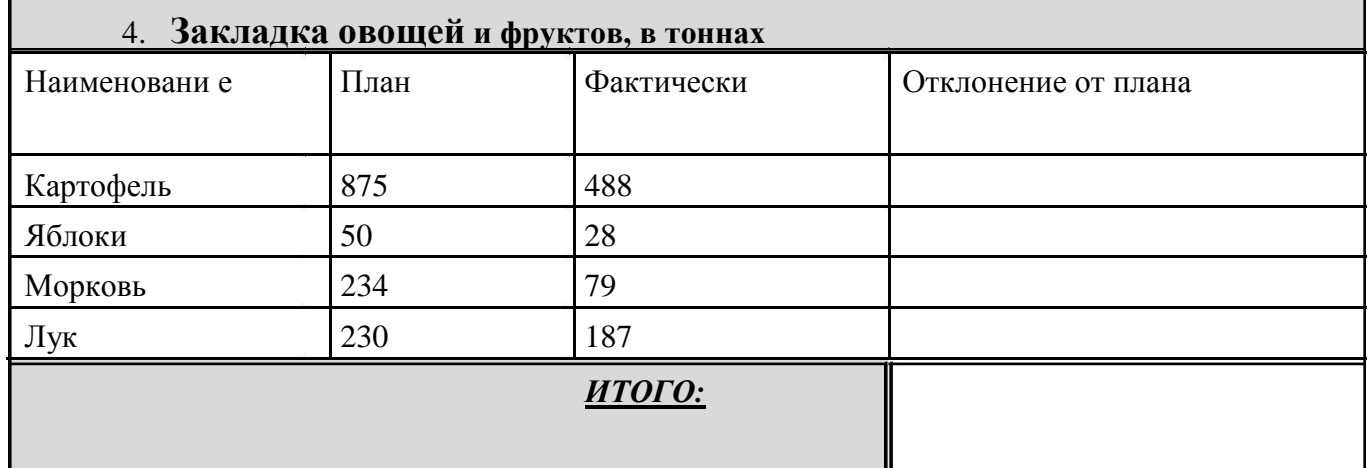

- *1.* Составьте реферат на тему **«Многоядерные процессоры»**. *Двуядерные и многоядерные технологии: двуядерная архитектура; технология HyperThreading; архитектура многоядерного процессора. Производительность многоядерных процессоров.*
- 2. Наберите с помощью редактора формул следующие выражения:

$$
\int a^x dx = \frac{a^x}{\ln a} \cdot \frac{\lim_{x \to 0} \frac{\ln(3\cos x - 2)}{2^{\arctan{\frac{x}{3}}}-1}}{2^{\arctan{\frac{x}{3}}}-1} = \left(\frac{0}{0}\right) = \lim_{x \to 0} \frac{3\cos x - 2 - 1}{\arctan{\frac{x}{3}} \cdot \ln 2}.
$$

3. Создать таблицу по образцу и получить результаты вычислений. Высота строк в таблице:

первые две строки – 0,7 см, следующие четыре строки – 1 см, последняя строка  $-1,5$  см.

Размер шрифта – 14 пт.

### **Опрос студентов I курса**

Вопрос: «Сможете ли Вы найти работу по специальности по окончании вуза», в %

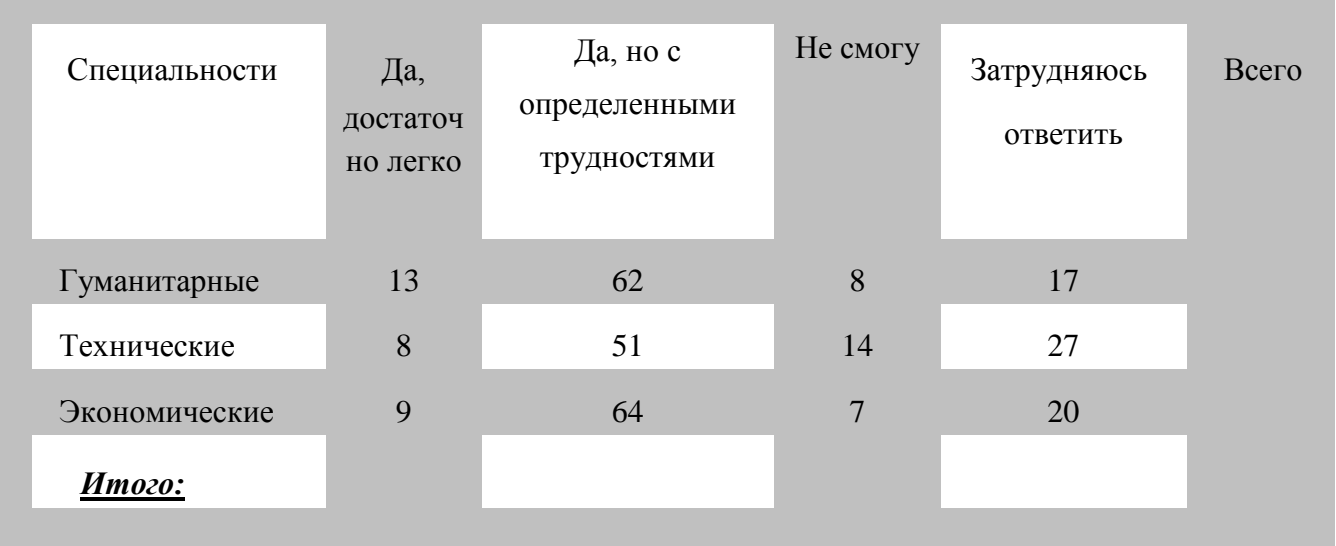

- *1.* Составьте реферат на тему **«Мошенничество и Интернет»**. *Статистические данные. Виды сетевого мошенничества: кража информации о кредитных карточках; Интернет-магазины и аукционы; инвестиции; сбор пожертвований; погашение долгов; предложение работы; страховка; льготные кредиты; финансовые «пирамиды»; телефонная связь; туризм. Рекомендации как не стать жертвой мошенников.*
- 2. Наберите с помощью редактора формул Equation Editor следующие выражения:

$$
\mathbf{S} = \mathbf{x}(t)
$$
\n
$$
\mathbf{S} = \mathbf{x}(t)
$$
\n
$$
\mathbf{S} = \mathbf{y}(t)
$$
\n
$$
\mathbf{S} = \mathbf{z}(t)
$$
\n
$$
\mathbf{S} = \mathbf{z}(t)
$$
\n
$$
\mathbf{z} = \mathbf{z}(t)
$$
\n
$$
\mathbf{z} = \mathbf{z}(t)
$$

3. Создать таблицу по образцу и получить результаты вычислений, используя формулу: Стоимость = цена \* кол-во.

Высота строк в таблице: первые две строки – 0,5 см, следующие четыре строки – 1,2 см, последняя строка – 1,5 см. Размер шрифта – 12 пт.

|                       | ПРЕДМЕТЫ ОФИСНОЙ ТЕХНИКИ |                         |                         |           |
|-----------------------|--------------------------|-------------------------|-------------------------|-----------|
| Название              | Характеристика           | Цена (руб.)             | Кол-во                  | Стоимость |
|                       | товара                   |                         |                         |           |
| 1                     | $\boldsymbol{2}$         | $\overline{\mathbf{3}}$ | $\overline{\mathbf{4}}$ | 5         |
|                       | синяя                    | 28                      | 5                       |           |
| штемпельные           | черная                   |                         | $\overline{7}$          |           |
| краски                | красная                  |                         | $\overline{2}$          |           |
| скрепкосши-<br>ватели | на 30 листов             | 300                     | $\overline{2}$          |           |
| скрепки               | металлические            | 23                      | $\overline{4}$          |           |
| клей                  | клей-карандаш, 15 г      | 30                      | $\overline{2}$          |           |

**Всего:**

- *1.* Составьте реферат на тему **«Новые технологии оптических носителей»**. *Технология HD DVD: особенности технологии; структура диска HD DVD; технология чтения и записи на диск HD DVD. Технология Blu-Ray: особенности технологии; структура диска Blu-Ray; технология чтения и записи на диск Blu-Ray. Флуоресцентный многослойный диск FMD-ROM: особенности технологии; структура диска FMD-ROM; технология чтения и записи на диск FMD-ROM.*
- 2. Наберите с помощью редактора формул следующие выражения:

$$
\int \frac{dx}{a^2 - x^2} = \frac{1}{2a} \ln \left| \frac{a + x}{a - x} \right|, \quad x = x(t) \left| \begin{array}{c} t \in [\alpha, \beta] \\ y = y(t) \end{array} \right|
$$

3. Создать таблицу по образцу и получить результаты вычислений, используя формулу: Стоимость = цена \* кол-во.

Высота строк в таблице: первые две строки – 1,0 см, следующие четыре строки – 1,5 см, последняя строка – 2,0 см. Размер шрифта – 15 пт.

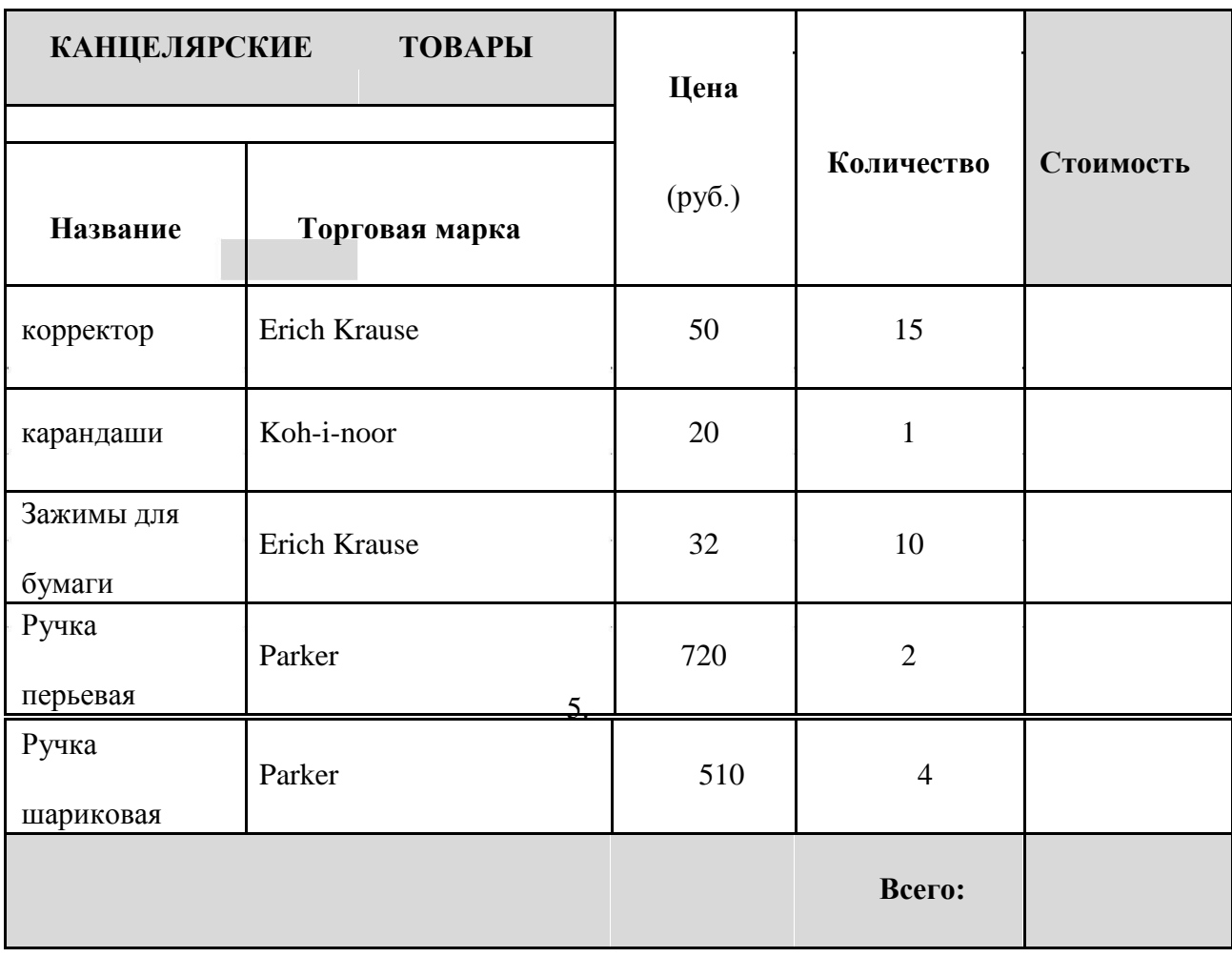

- 1. Составьте реферат на тему **«Моделирование»**. *Моделирование как метод познания. Классификация моделей: по области использования; с учетом фактора времени; по способу представления; по способу построения; по способу представления данных. Информационное моделирование. Математическое моделирование. Компьютерное моделирование. Основные этапы моделирования.*
- 2. Наберите с помощью редактора формул Equation Editor следующие выражения:

$$
\lim_{x \to 0} \frac{-3 \cdot \frac{x^2}{2}}{\frac{x^2}{9} \cdot \ln 2} = -\frac{27}{2} \ln 2 \int (f(x) + g(x)) dx = \int f(x) dx + \int g(x) dx
$$

3. Создать таблицу по образцу и получить результаты вычислений, используя формулу: Цена в рублях = цена в у.е. \* курс (32 руб.); Стоимость имеющегося в наличии товара = Цена в рублях \* Наличие на складе.

Высота строк в таблице: первая строка – 1,5 см, размер шрифта – 18 пт; следующие четыре строки – 2,8 см, размер шрифта – 12 пт; последняя строка – 1,0 см, размер шрифта – 15 пт.

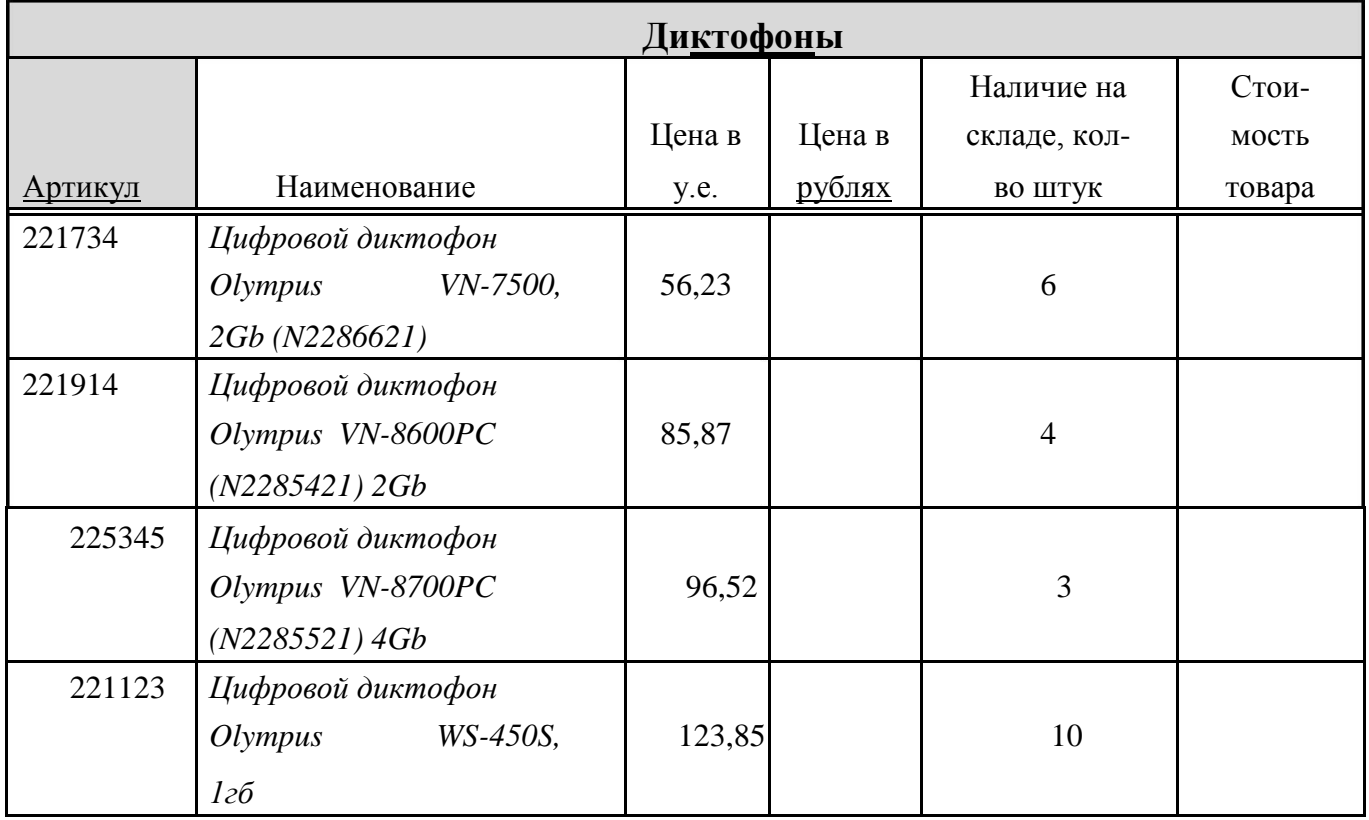

- *1.* Составьте реферат на тему **«Звуковые возможности ПК»**. *Обзор звуковых возможностей ПК: возможности встроенного динамика (PC-Speaker); преобразователи АЦП и ЦАП; процессоры DSP (Digital Signal Processing); частотная модуляция (FM); таблично-волновой метод синтеза звуков (Wave table). Основные технологии звука на компьютере: что такое MIDIтехнология; описание MIDI-интерфейса; какая информация передается с помощью MIDI. Mp3 - технология сжатия звуковой информации. Модели кодирования сигнала. Продолжение Mp3 - Mp3Pro.*
- 2. Наберите с помощью редактора формул следующие выражения:

$$
\lim_{x \to 0} \frac{\ln(3\cos x - 2)}{2^{\arctan^2 \frac{x}{3}} - 1} = \left(\frac{0}{0}\right) = \lim_{x \to 0} \frac{3\cos x - 2 - 1}{\arctan^2 \frac{x}{3} \cdot \ln 2} \frac{d}{dx} \left(\int f(x) dx\right) = f(x).
$$

3. Создать таблицу по образцу и получить результаты вычислений, используя формулу: Отклонение от плана = План - Фактически.

Высота строк в таблице:

первая строка – 1,5 см, размер шрифта – 17 пт; вторая строка – 1,0 см , размер шрифта – 12 пт; следующие четыре строки – 1,5 см, последняя строка – 2,0 см.

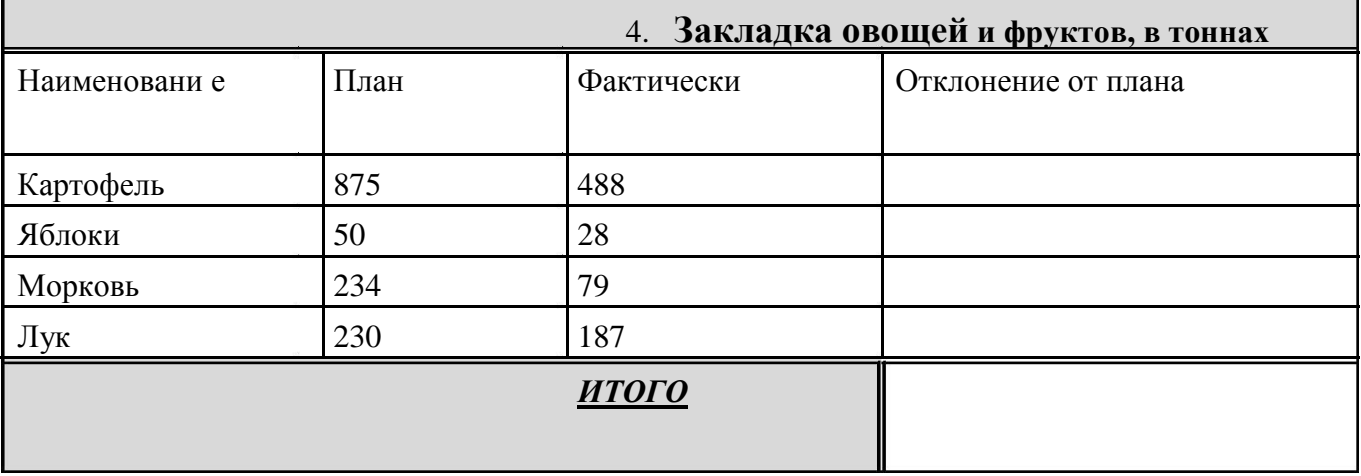

Размер шрифта на остальных строках – 14,5 пт.

- *1.* Составьте реферат на тему **«Мультимедиа и ее средства»**. *Понятие мультимедиа. Особенности технологии мультимедиа. Современный мультимедиа компьютер. Видеоинформация и мультимедиа. Аудио информация и мультимедиа. Области применения средств мультимедиа.*
- 2. Наберите с помощью редактора формул Equation Editor следующие выражения:

$$
= \lim_{x \to 0} \frac{-3 \cdot \frac{x^2}{2}}{\frac{x^2}{9} \cdot \ln 2} = -\frac{27}{2} \ln 2
$$
\n
$$
D_j = \frac{\sum_{i=1}^{n_j} (x_{ij} - \overline{x}_j)^2}{n_j} = \frac{1}{n_j} \sum_{i=1}^{n_j} x_{ij}^2 - \overline{x}_j^2.
$$

3. Создать таблицу по образцу и получить результаты вычислений, используя формулу: Цена в рублях = цена в у.е. \* курс (30 руб.); Стоимость имеющегося в наличии товара = Цена в рублях \* Наличие на складе.

Высота строк в таблице: первая строка – 1,5 см, размер шрифта – 18 пт; следующие четыре строки – 3,0 см, размер шрифта – 14 пт; последняя строка – 1,5 см, размер шрифта – 15 пт.

| 1 iusni nocumenti |                      |                |                  |                            |                     |  |
|-------------------|----------------------|----------------|------------------|----------------------------|---------------------|--|
| Артикул           | Наименование         | Цена в<br>y.e. | Цена в<br>рублях | Наличие на<br>складе, кол- | Стоимость<br>товара |  |
|                   |                      |                |                  | во штук                    |                     |  |
|                   | Носитель             |                |                  |                            |                     |  |
|                   | информации PenDrive  |                |                  |                            |                     |  |
|                   | 4Gb, USB2.0 Kingmax  | 8,37           |                  | 16                         |                     |  |
| 2219478           | UD-05 $\{kode\}$     |                |                  |                            |                     |  |
| 2219458           | Носитель             | 7,84           |                  | $\overline{4}$             |                     |  |
|                   | информации PenDrive  |                |                  |                            |                     |  |
|                   | 4Gb, USB2.0 A-Data   |                |                  |                            |                     |  |
|                   | С003 {красный}       |                |                  |                            |                     |  |
|                   | Носитель             |                |                  |                            |                     |  |
|                   | информации PenDrive  |                |                  |                            |                     |  |
|                   | 4Gb, USB2.0 A-Data   | 7,84           |                  | 10                         |                     |  |
|                   | 2219459 СООЗ {синий} |                |                  |                            |                     |  |
|                   | Носитель             |                |                  |                            |                     |  |
|                   | информации PenDrive  |                |                  | $\overline{2}$             |                     |  |
|                   | 4Gb, USB2.0 A-Data   | 9,4            |                  |                            |                     |  |
|                   | 8061242 С702 {белый} |                |                  |                            |                     |  |

*U S B F l a s h н о с и т е л и 4 G b*

- *1.* Составьте реферат на тему **«Виртуальная реальность»**. *Понятие виртуальной реальности. Техническая реализация системы виртуальной реальности. Виды систем виртуальной реальности. Области использования систем виртуальной реальности. Виртуальная реальность и компьютерные игры.*
- 2. Наберите с помощью редактора формул следующие выражения:

$$
\begin{aligned}\nx &= x(t) \\
y &= y(t) \\
z &= z(t)\n\end{aligned}\n\left\{\n\begin{aligned}\na_{11} & a_{12} & \cdots & a_{1n} \\
a_{21} & a_{22} & \cdots & a_{2n} \\
\vdots & \vdots & \ddots & \vdots \\
a_{m1} & a_{m2} & \cdots & a_{mn}\n\end{aligned}\n\right.\n\left.\n\begin{aligned}\na_{1n} & a_{1n} & \cdots & a_{1n} \\
\vdots & \vdots & \ddots & \vdots \\
a_{m1} & a_{m2} & \cdots & a_{mn}\n\end{aligned}\n\right.\n\left.\n\begin{aligned}\na_{1n} & a_{1n} & \cdots & a_{1n} \\
\vdots & \vdots & \ddots & \vdots \\
a_{m1} & a_{m2} & \cdots & a_{mn}\n\end{aligned}\n\right.
$$

3. Создать таблицу по образцу и получить результаты вычислений, используя формулу: Стоимость = цена (для работы) \* кол-во + цена (в подарок) \* кол-во.

Высота строк в таблице: первая строка – 0,7 см, вторая строка – 1,4 см, следующие четыре строки – 1 см, последняя строка – 1,5 см. Размер шрифта – 14 пт.

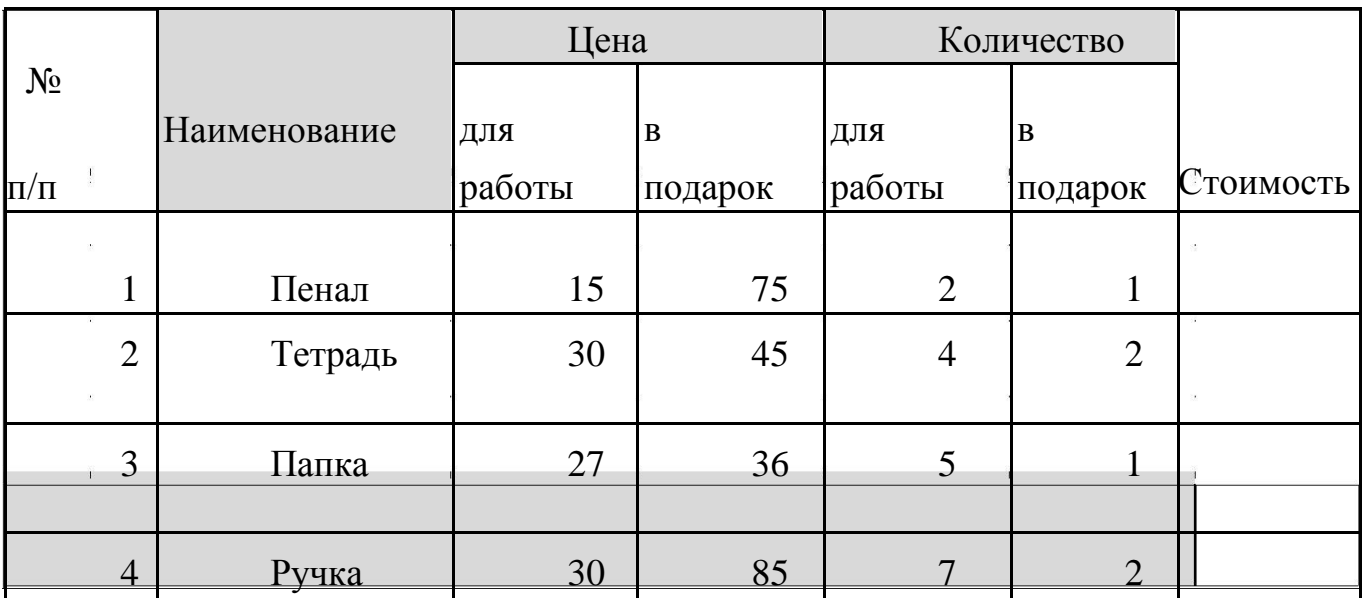

Итого:

- 1. Составьте реферат на тему «Системы искусственного интеллекта». Основное понятие искусственного интеллекта. Направления развития систем искусственного интеллекта. Имитация творческой деятельности: игры; музыкальная композиция; стихосложение. Интеллектуальные ЭВМ и системы общения. Успехи систем искусственного интеллекта в области создания роботов.
- 2. Наберите с помощью редактора формул следующие выражения:

$$
\lim_{x \to x_0} \frac{\alpha(x)}{\beta(x)} = C \neq 0, \quad \tau_c \frac{d\gamma(t)}{dt} = -\gamma(t) + x(t) - \gamma_n, \quad \int \frac{dx}{\sqrt[3]{x} - \sqrt{x}}
$$

Создать таблицу по образцу и получить результаты 3. вычислений, используя формулу: Стоимость = цена \* кол-во.

Высота строк в таблице: первые две строки - 1,0 см, следующие четыре строки – 1,5 см, последняя строка – 2,0 см. Размер шрифта – 15 пт.

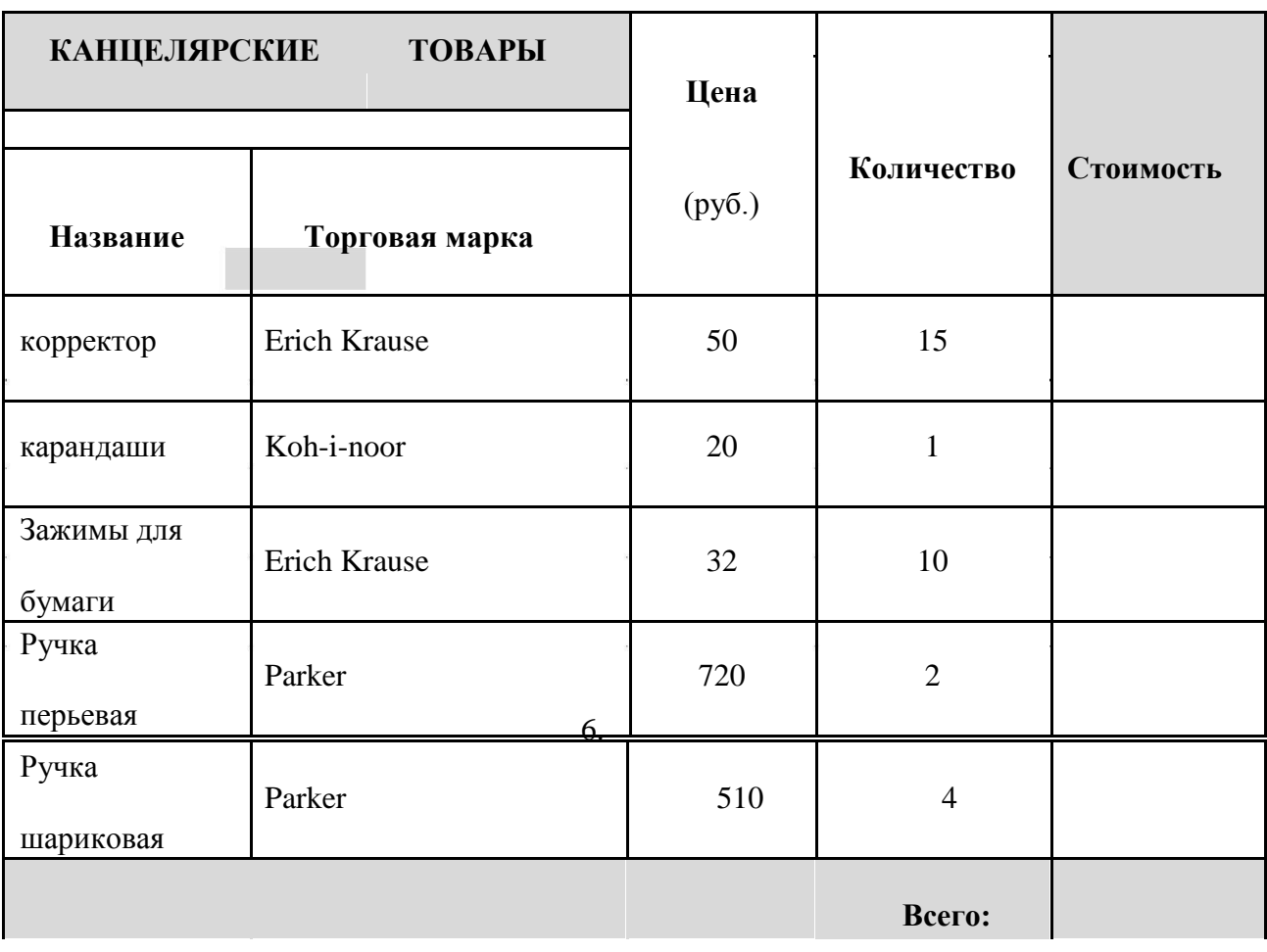

- *1.* Составьте реферат на тему **«Телекоммуникации и сети»**. *Понятие компьютерной сети. Классификация компьютерных сетей: по территориальному признаку; по физической топологии; по способу администрирования. Способы соединения компьютеров в сеть: инфракрасный порт; bluetooth; FireWire; сетевой адаптер; Wi-Fi и др.*
- 2. Наберите с помощью редактора формул Equation Editor следующие выражения:

$$
\int f'(x)dx = f(x) + C, \int \int df = f + C \int_{1}^{D_{\text{B}}} \sum_{\substack{p=1 \ n_j \ j=1}}^{D_{\text{B}}} \sum_{i=1}^{N_{\text{B}}} \sum_{i=1}^{n_{\text{B}}} x_{ij}^{2} - \frac{1}{x_{\text{B}}} \int_{b_{31}}^{b_{11}} \sum_{\substack{b_{32} \ b_{33} \ b_{34} \ b_{44}}}^{b_{13}} \frac{b_{14}}{b_{42} b_{43}} \frac{b_{15}}{b_{44}}.
$$

3. Создать таблицу по образцу и получить результаты вычислений. Высота строк в таблице: первая строка – 0,8 см, следующие четыре строки – 2,0 см, последняя строка – 1,5 см. Размер шрифта – 15 пт.

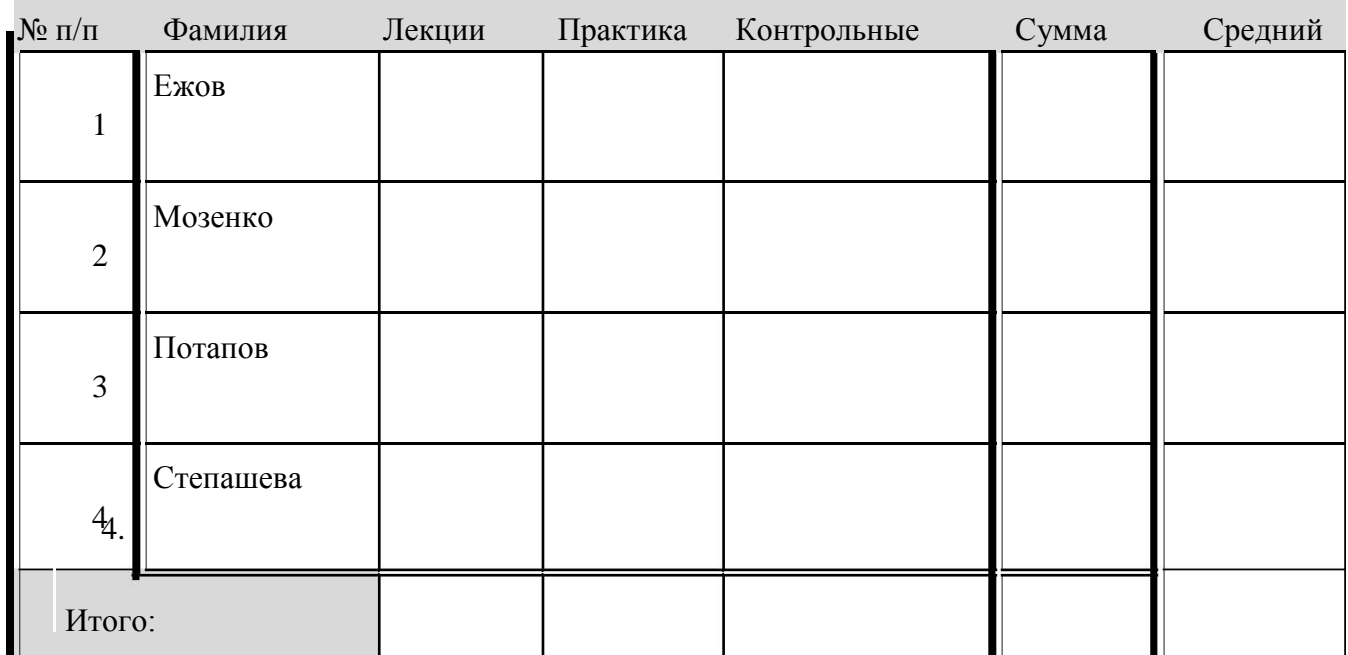

- 1. Составьте реферат на тему «**Глобальные** компьютерные сети». Компьютерная сеть Интернет: история создания; технология функционирования; сервисные службы сети Интернет. Компьютерная сеть FIDOnet: история создания; техническая организация сети; участники cemu.
- 2. Наберите с помощью редактора формул Equation Editor следующие выражения:

$$
c_1e^{k_1x} + c_2e^{k_2x} + ... + c_ne^{k_nx}, \frac{Y_{x+1h} - Y_x}{1/n} = rY_x, \Delta = \begin{bmatrix} -1 & 1 & 2 \\ 5 & -1 & 0 \\ 0 & 2 & -1 \end{bmatrix}.
$$

Создать таблицу по образцу и получить результаты вычислений,  $3.$ исподьзуя формулу: Стоимость = цена \* кол-во.

Высота строк в таблице: первые две строки - 0,7 см, следующие четыре строки - 1 см, последняя строка - 1,5 см. Размер шрифта - 14 пт.

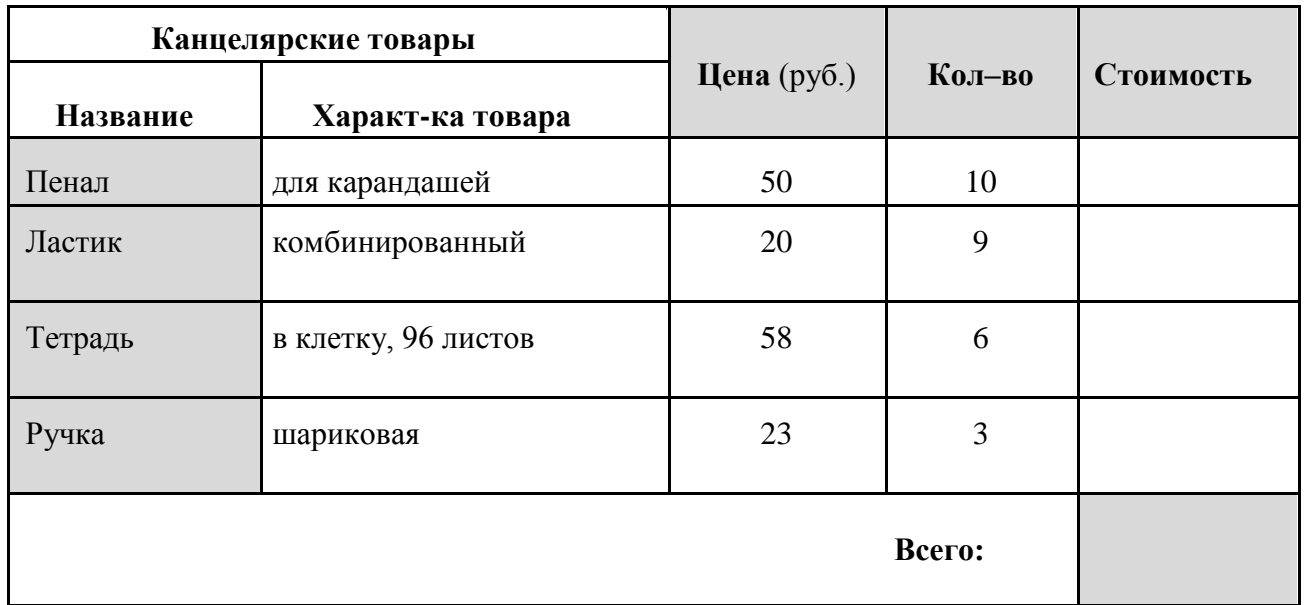

- *1.* Составьте реферат на тему **«Информационная безопасность»**. *Общие понятие и компоненты системы безопасности. Виды угроз информационной безопасности. Виды компьютерных преступлений и способы их совершения: несанкционированный доступ к информации; разработка и распространение компьютерных вирусов; хищение программного обеспечения. Ущерб от нарушения информационной безопасности.*
- 2. Наберите с помощью редактора формул следующие выражения:

$$
P_n(x) = f(x_0) + f'(x_0)(x - x_0) + \dots + f^{(n)}(x_0) \frac{(x - x_0)^n}{n!} = \sum_{k=0}^n \frac{f^{(k)}(x_0)}{k!} (x - x_0)^k
$$

$$
= \lim_{x \to 0} \frac{-3 \cdot \frac{x^2}{2}}{\frac{x^2}{9} \cdot \ln 2} = -\frac{27}{2} \ln 2
$$

.

3. Создать таблицу по образцу и получить результаты вычислений, используя формулу: Годовой процент = сумма вклада \* процентная ставка; Сумма к выплате = сумма вклада + годовой процент.

Высота строк в таблице: первая строка – 1,0 см, следующие четыре строки – 1,5 см, последняя строка – 2,0 см. Размер шрифта – 16 пт.

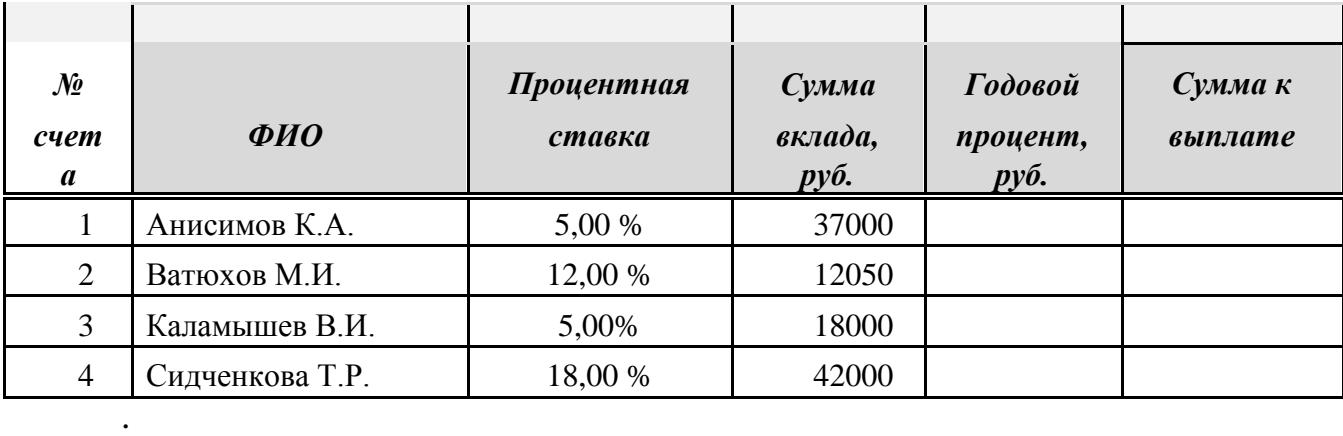

,

#### **Табличный процессор**

Текст задания, в соответствии с номером Вашего варианта, расположен в документе **Задания к контрольной работе по информатике \ Задания\_табличный процессор.doc**.

В этом задании необходимо в табличном процессоре подготовить таблицу, произвести требуемые в ней вычисления, построить диаграмму, вычислить несколько математических формул. Для этого необходимо ознакомится с общими указаниями по подготовке таблицы, а потом выполнить задание под тем номером, который соответствует Вашему варианту.

#### **Общие указания по подготовке таблицы**

Работу по подготовке таблицы рекомендуется выполнять в следующей последовательности:

1) в табличном процессоре самостоятельно построить таблицу и занести в нее исходные данные в соответствии с вариантом;

2) оформить таблицу в соответствии со своим вкусом, но обязательно должны быть границы и заливка ячеек;

3) текст таблицы должен быть набран шрифтом Times New Ronan, размер 12 пт. Выравнивание текста в ячейках таблицы должно быть по центру, как по горизонтали, так и по вертикали;

4) с помощью справки выяснить назначение и правила создания относительных и абсолютных ссылок на ячейки таблицы (раздел «Ссылки на ячейки и диапазоны ячеек») и при дальнейших вычислениях использовать их в формулах;

5) все расчеты в основной и вспомогательных таблицах автоматизированы и осуществляются с помощью формул и функций, например, СУММ(), СУММЕСЛИ(), СУММПРОИЗВ(), СЧЕТЕСЛИ(), СРЗНАЧ(), МАХ(), МИН(), ЕСЛИ(),  $M()$ , ИЛИ() и т.п.;

6) все ячейки, в которых производятся вычисления по формулам необходимо выделить желтым цветом (не должно совпадать с общим цветом ячеек таблицы);

28

7) По данным таблицы строится диаграмма согласно Вашему варианту задания. У диаграммы должны присутствовать: название, подписи осей X и Y, легенда;

8) оформить диаграмму следующим образом: цвет области диаграммы отличный от белого, цвет области построения – контрастен цвету области диаграммы, размещение легенды – внизу, способ заливки рядов данных – узор;

9) сохранить рабочую книгу в файл с именем **Ваша Фамилия\_Табличный процессор.xls**.

## **Задача 1.**

Создать таблицу по образцу. Используя логическую функцию **Если**, абсолютнить вычисления, построить отображающую итоговый уровень зарплаты.

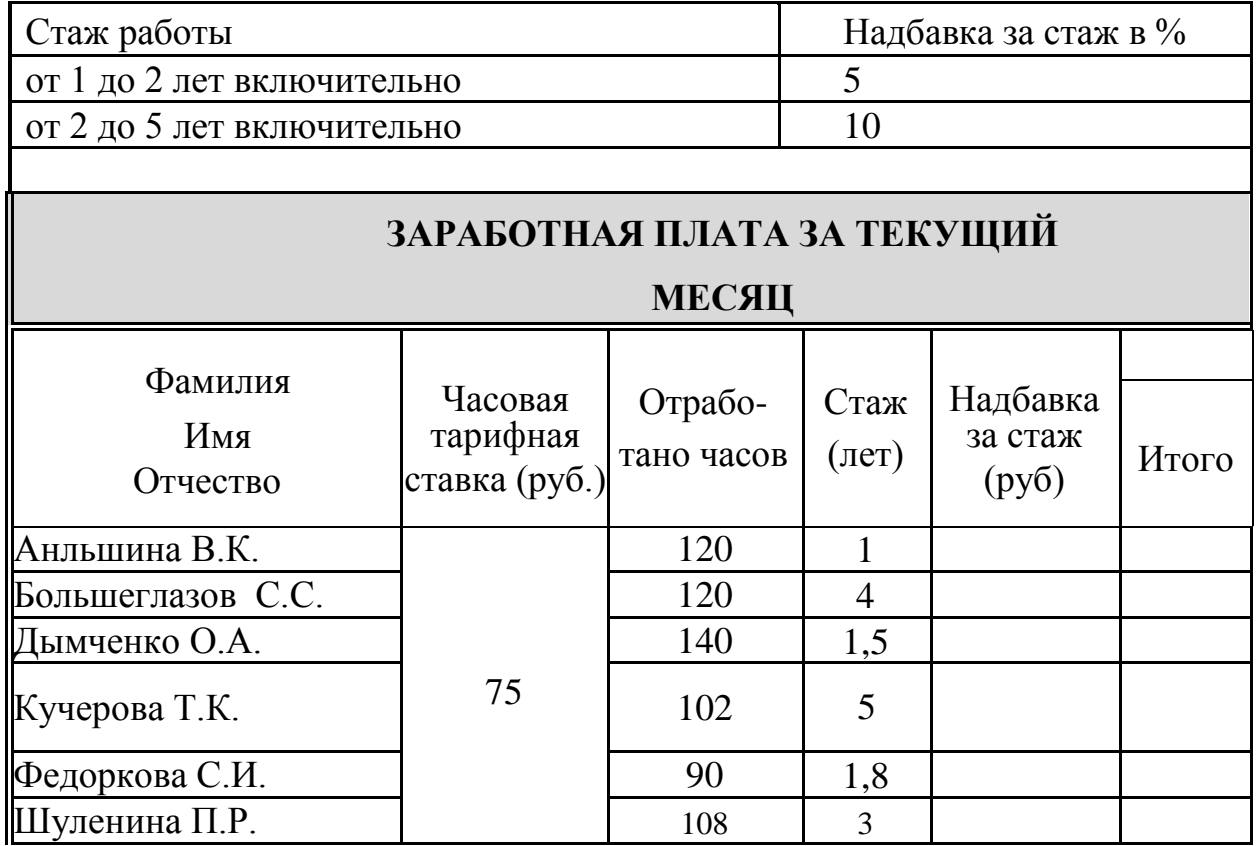

## **Задача 2.**

Создать таблицу по образцу. Используя логическую функцию **Если, абсолютную адресацию** выполнить вычисления, построить диаграмму предполагаемого дохода за 8 месяцев.

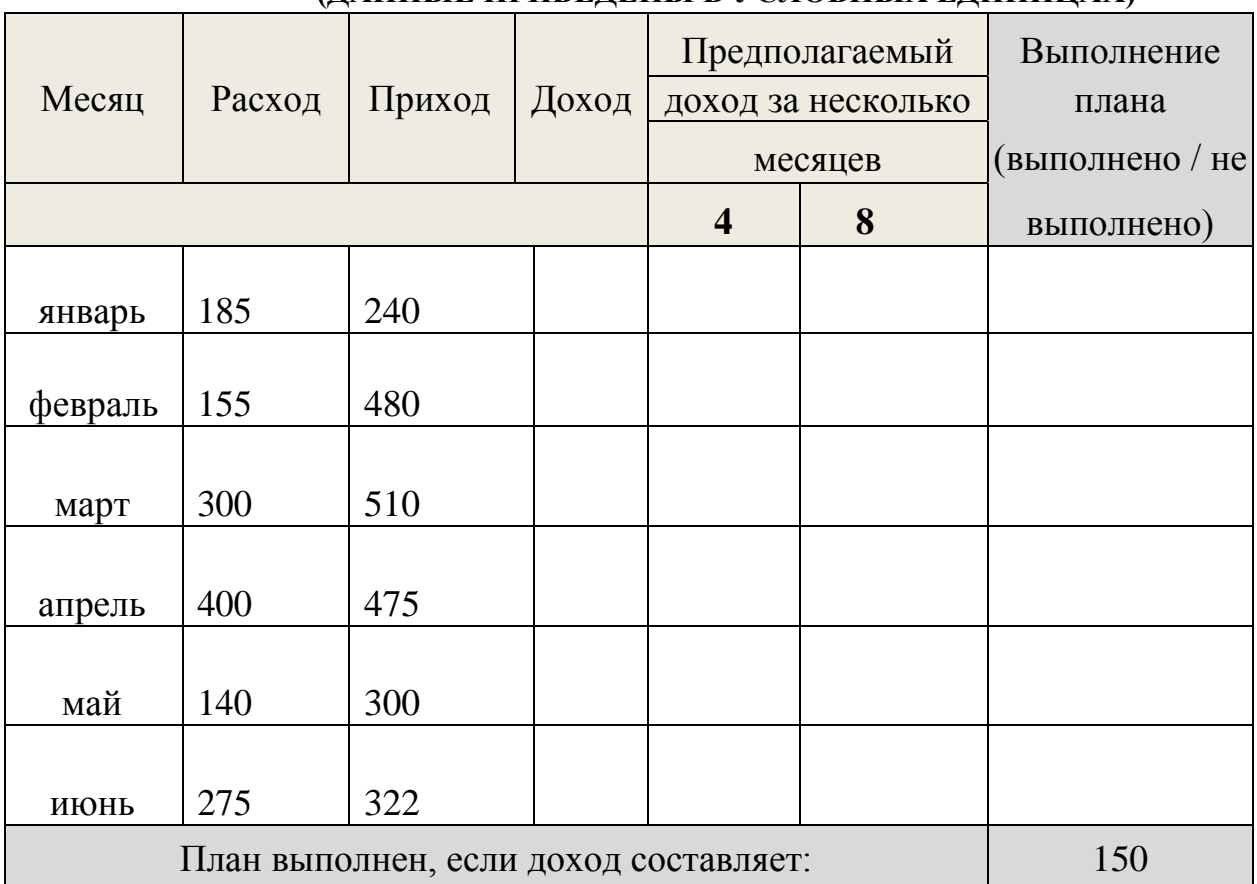

## **ОБОБЩЕННЫЕ ДАННЫЕ О РАБОТЕ ФИРМЫ (ДАННЫЕ ПРИВЕДЕНЫ В УСЛОВНЫХ ЕДИНИЦАХ)**

## **Задача 3.**

Создать таблицу по образцу. Используя логическую функцию **Если, адресацию** выполнить вычисления, построить диаграмму отображающую результаты сдачи экзамена по истории.

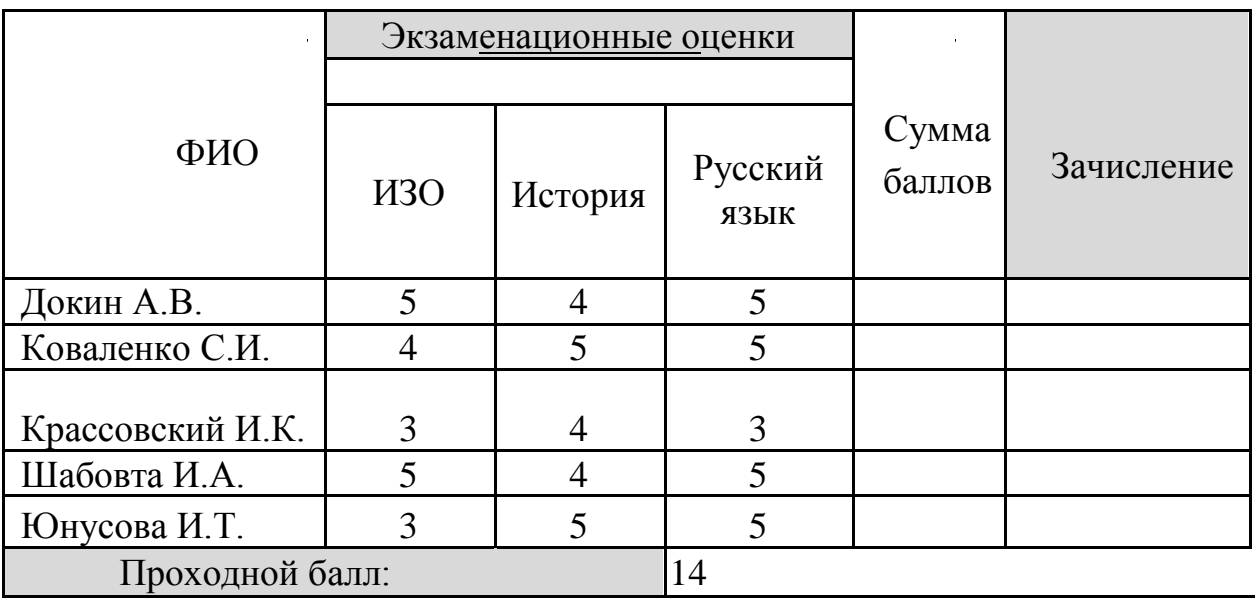

## **Задача 4.**

Создать таблицу по образцу. Используя логическую функцию **Если, абсолютную адресацию** выполнить вычисления, построить диаграмму, отображающую итоговую сумму баллов.

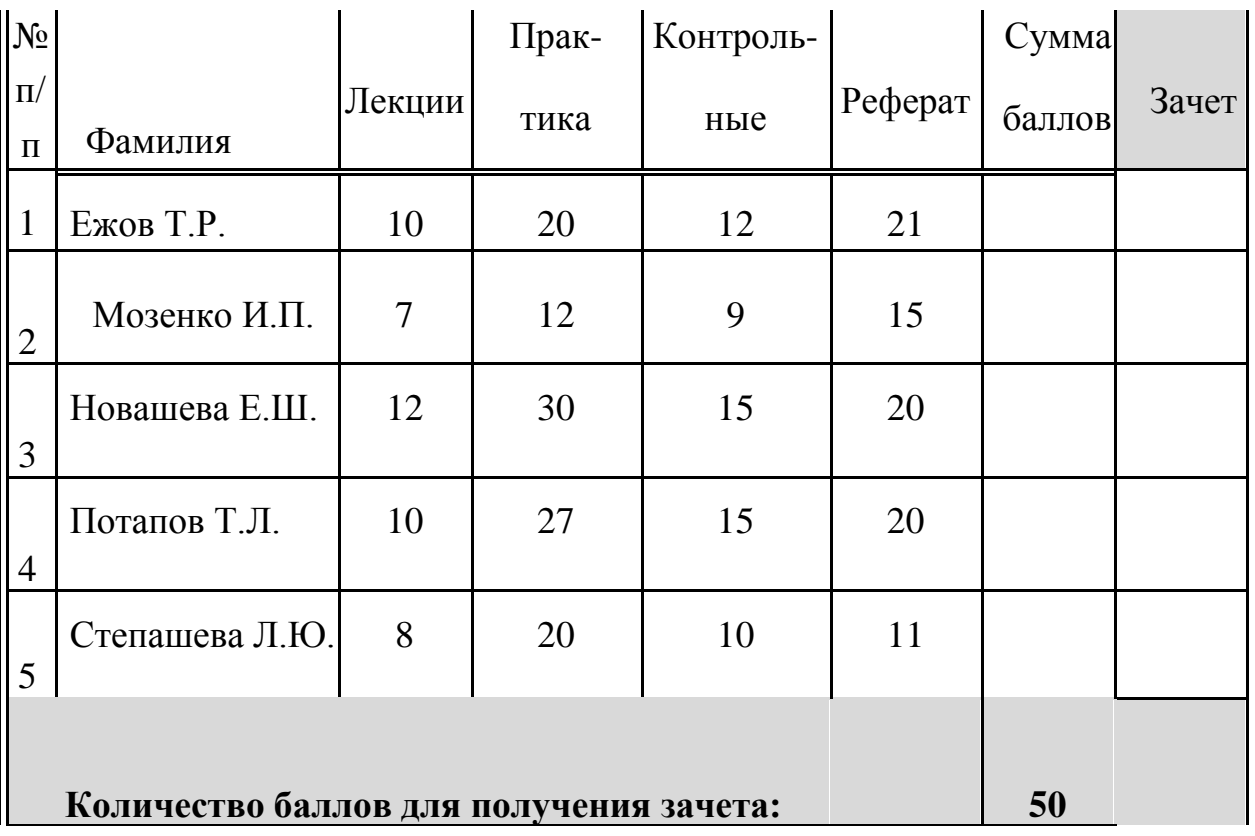

## **Задача 5.**

Создать таблицу по образцу. Используя логическую функцию **Если, абсолютную адресацию** выполнить вычисления, построить диаграмму дохода за 12 месяцев.

|          | Приход | Расход | Доход | Предполагаемый          |    |               |
|----------|--------|--------|-------|-------------------------|----|---------------|
|          |        |        |       | доход за                |    | Выполнение    |
| Месяц    |        |        |       | несколько               |    | плана         |
|          |        |        |       | месяцев:                |    | (выполнено /  |
|          |        |        |       | $\overline{\mathbf{4}}$ | 12 | не выполнено) |
| Июль     | 168    | 157    |       |                         |    |               |
| Август   | 558    | 202    |       |                         |    |               |
| Сентябрь | 670    | 300    |       |                         |    |               |
| Октябрь  | 520    | 150    |       |                         |    |               |
| Ноябрь   | 310    | 110    |       |                         |    |               |
| Декабрь  | 290    | 100    |       |                         |    |               |

**Обобщенные текущие данные о работе фирмы** (приведены в условных единицах)

## **Задача 6.**

Создать таблицу по образцу. Используя логическую функцию **Если, абсолютную адресацию** выполнить вычисления, построить диаграмму отображающую сумму к выплате.

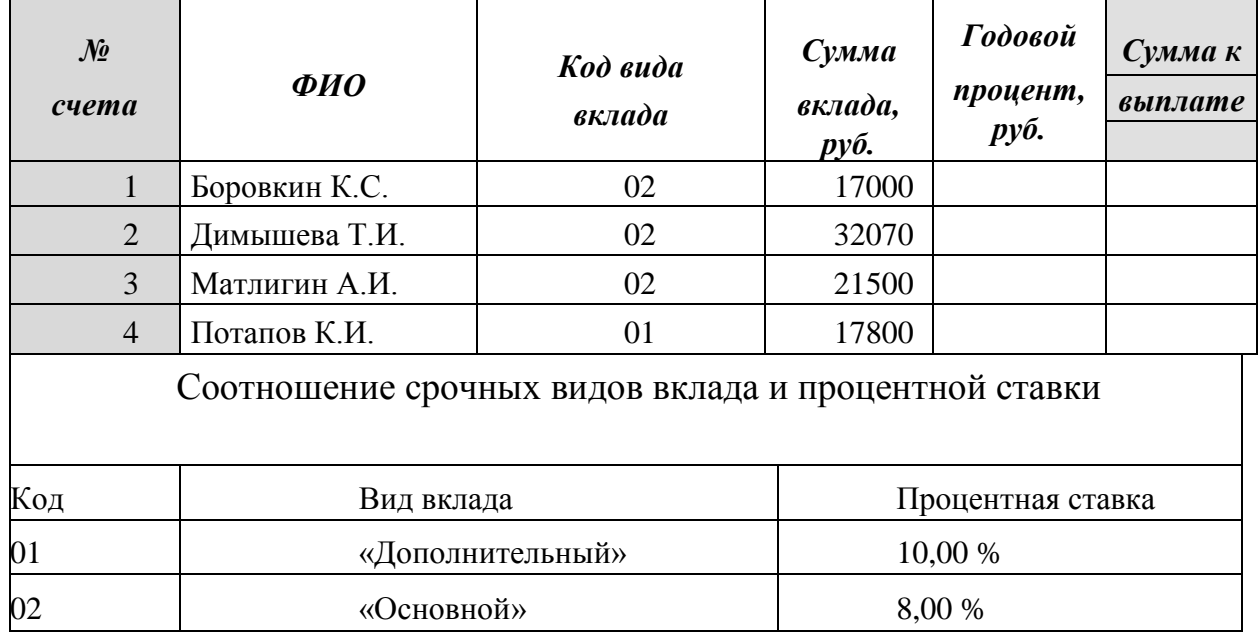

## **Задача 7.**

Создать таблицу по образцу. Используя логическую функцию **Если**, абсолютную адресацию выполнить вычисления, построить диаграмму отображающую сумму вклада.

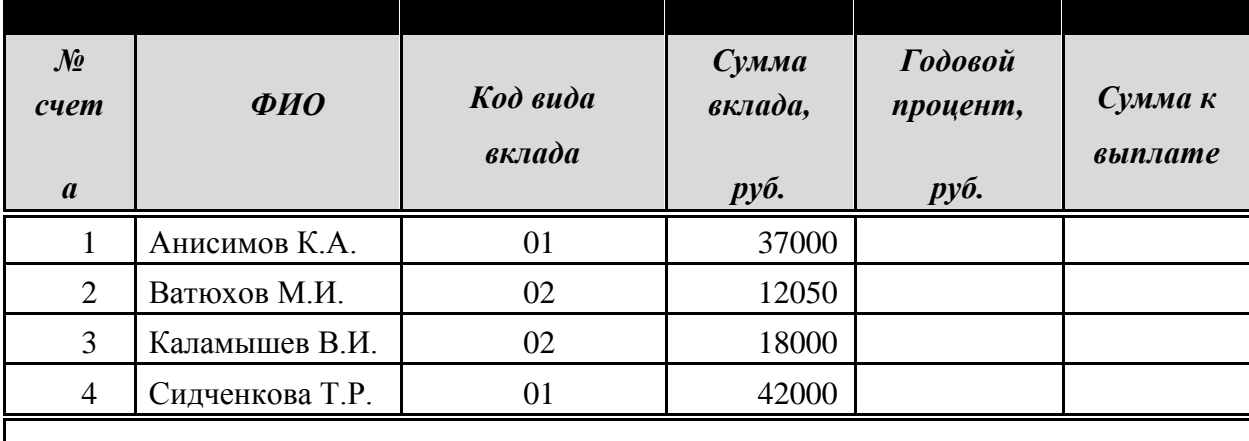

Соотношение срочных видов вклада и процентной ставки

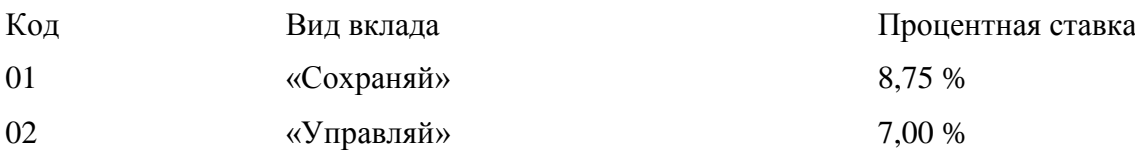

## **Задача 8.**

Создать таблицу по образцу. Используя логическую функцию **Если**,, адресацию выполнить вычисления, построить диаграмму отображающую размер заработной платы сотрудников (колонка «Итого»).

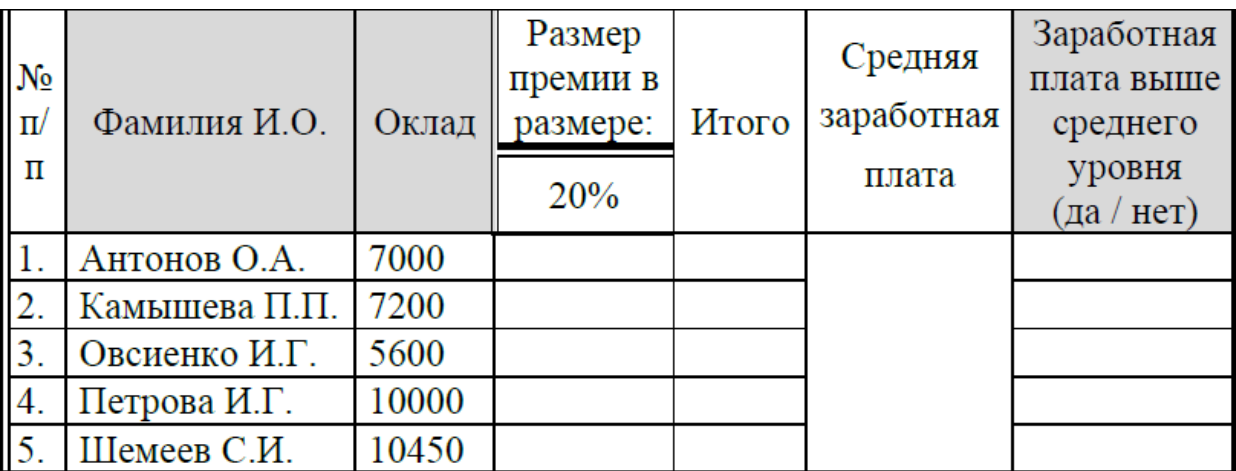

## Задача 9.

Создать таблицу по образцу. Используя логическую функцию Если, адресацию вычисления, абсолютную ВЫПОЛНИТЬ построить диаграмму отображающую цену фруктов за 1 кг.

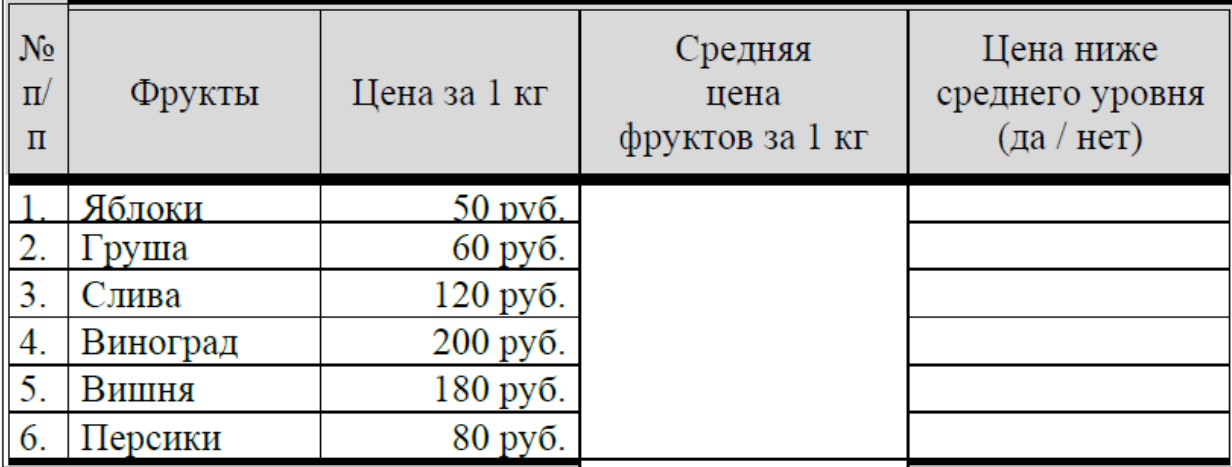

## **Задача 10.**

Создать таблицу по образцу. Используя логическую функцию **Если**, **абсолютную адресацию** выполнить вычисления, построить диаграмму дохода по месяцам.

# Обобщенные текущие данные о работе фирмы

(приведены в условных единицах)

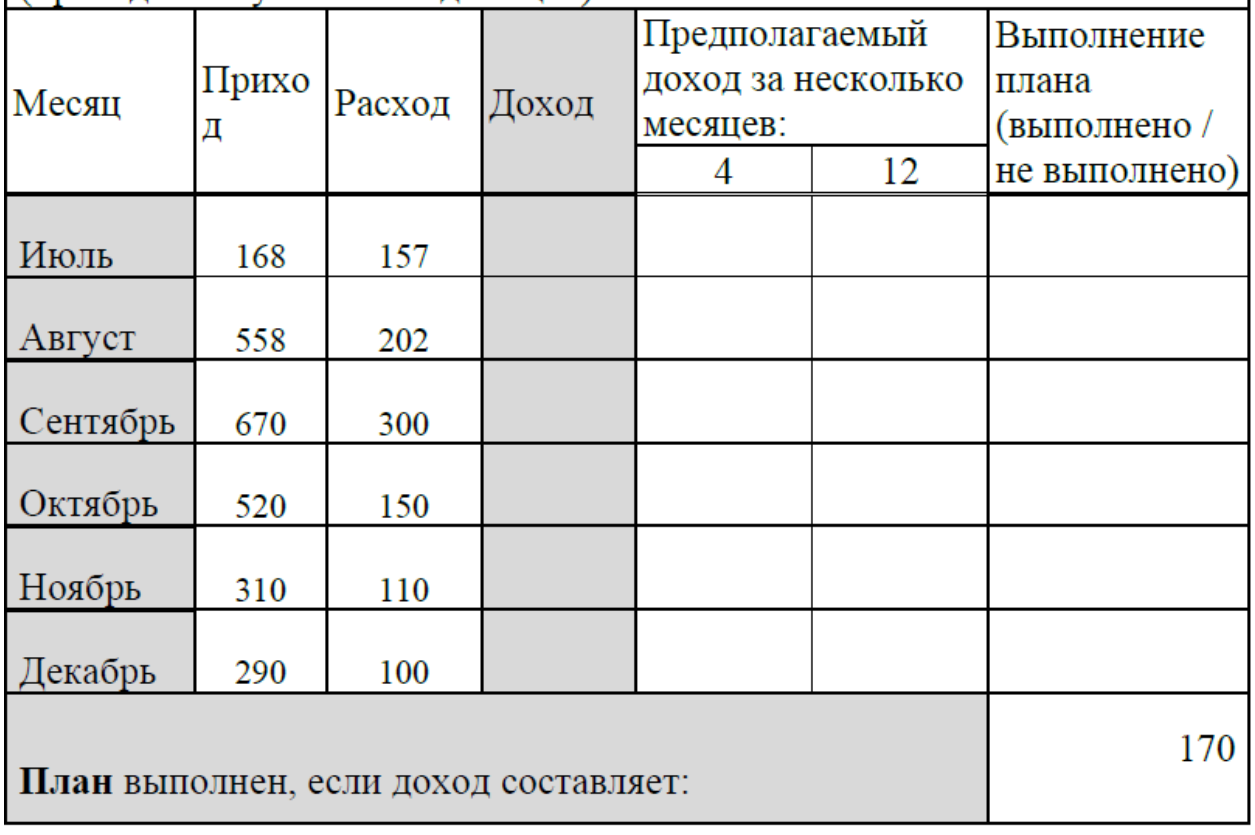